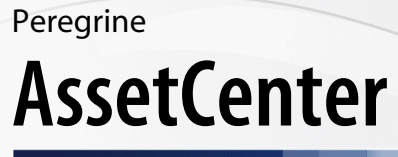

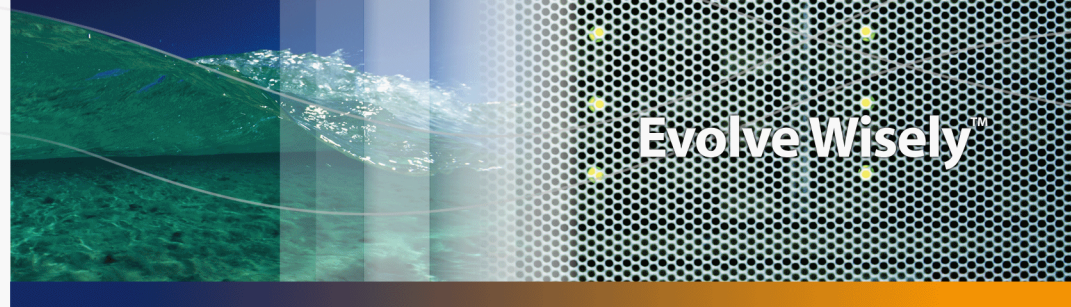

# **Modèles physiques de données**

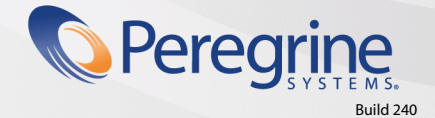

**Product Documentation Product Documentation**

Part No. DAC-440-FR11

© Copyright 2004 Peregrine Systems, Inc.

Tous droits réservés.

Les informations contenues dans ce document sont la propriété de Peregrine Systems, Incorporated, et ne peuvent être utilisées ou communiquées qu'avec l'autorisation écrite préalable de Peregrine Systems, Inc. La reproduction de tout ou partie de ce manuel est soumise à l'accord écrit préalable de Peregrine Systems, Inc. Cette documentation désigne de nombreux produits par leur marque. La plupart de ces citations sont des marques déposées de leurs propriétaires respectifs.

Peregrine Systems ® et AssetCenter ® sont des marques déposées de Peregrine Systems, Inc.

Les logiciels décrits dans ce manuel sont fournis avec un contrat de licence entre Peregrine Systems, Inc., et l'utilisateur final ; ils doivent être utilisés suivant les termes de ce contrat. Les informations contenues dans ce document sont susceptibles d'être modifiées sans préavis et sont fournies sans engagement aucun de la part de Peregrine Systems, Inc. Contactez le support client de Peregrine Systems, Inc. pour contrôler la date de la dernière version de ce document.

Les noms de personnes et de sociétés cités dans le manuel, dans la base d'exemple ou dans les visites guidées sont fictifs et sont destinés à illustrer l'utilisation des logiciels. Toute ressemblance avec des sociétés ou personnes existantes ou ayant existé n'est qu'une pure coïncidence.

Pour toute information technique sur ce produit ou pour faire la demande d'une documentation sur un produit dont vous possédez la licence, veuillez contacter le support client Peregrine Systems, Inc. en envoyant un e-mail à l'adresse suivante : support@peregrine.com.

Pour tout commentaire ou suggestion à propos du présent document, veuillez contacter le département des publications techniques de Peregrine Systems, Inc. en envoyant un e-mail à l'adresse suivante : doc\_comments@peregrine.com.

Cette édition s'applique à la version 4.4 du programme sous contrat de licence

**AssetCenter** 

Peregrine Systems, Inc. 3611 Valley Centre Drive San Diego, CA 92130 858.481.5000 Fax 858.481.1751 www.peregrine.com

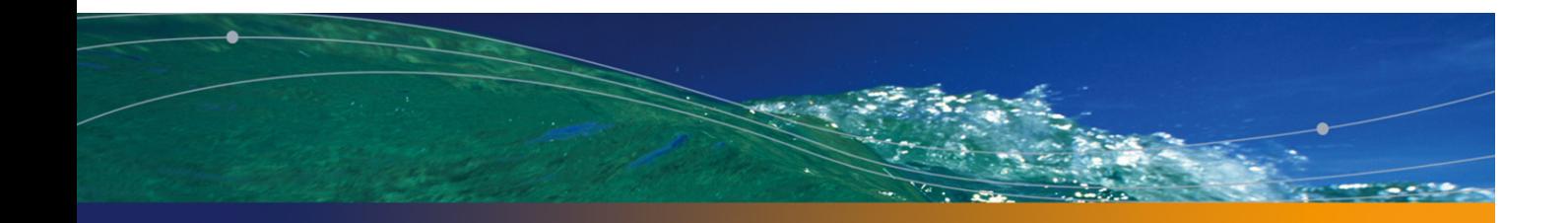

# Table des matières

#### **PEREGRINE**

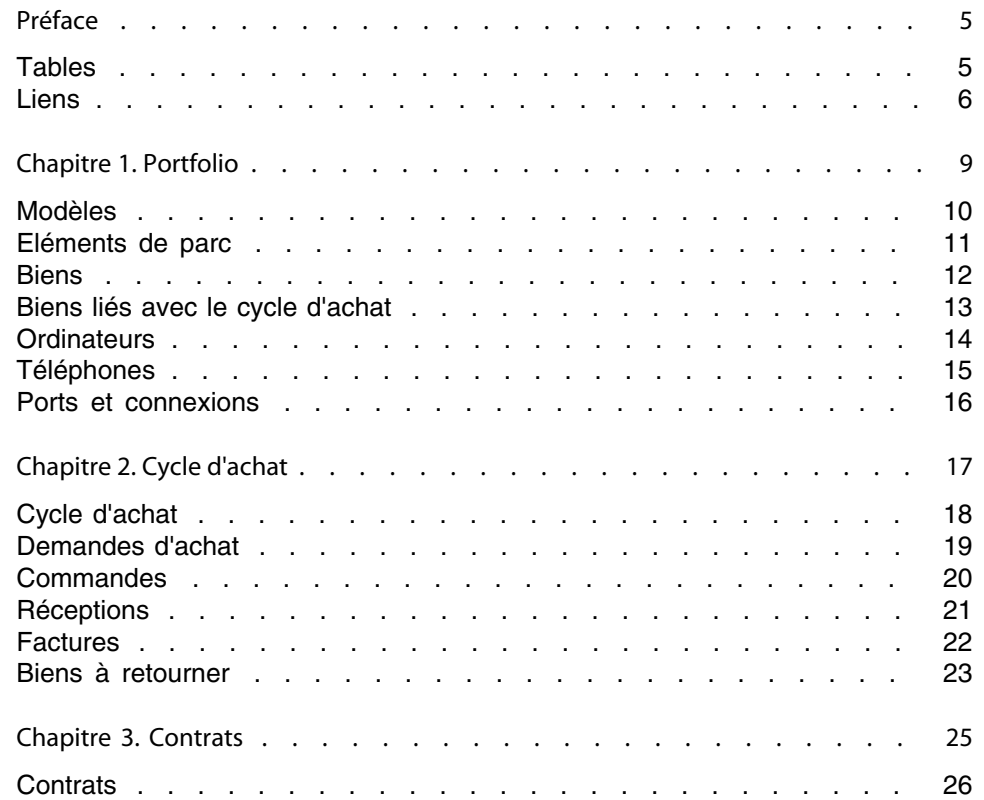

#### **AssetCenter**

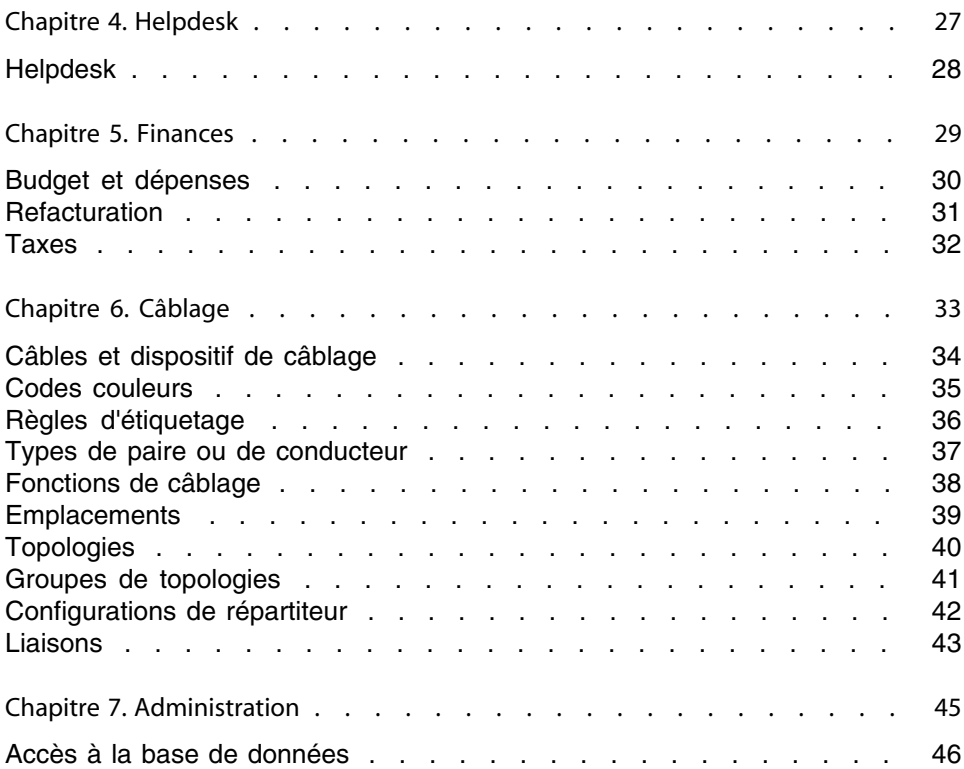

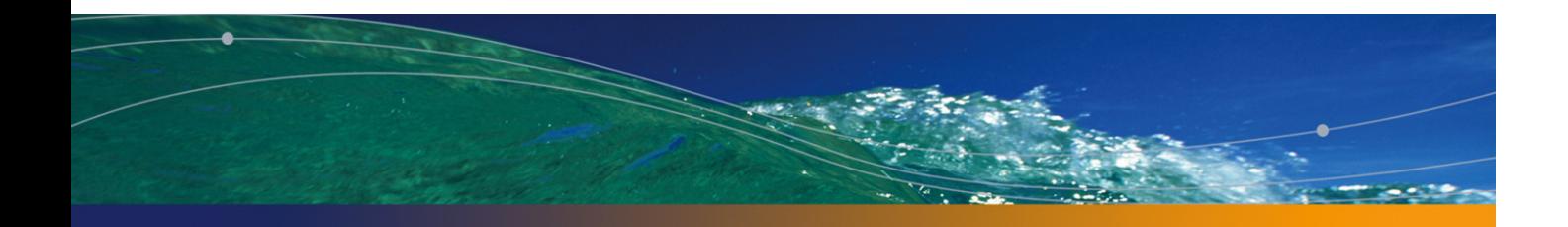

# Préface

#### **PEREGRINE**

Ce manuel propose des schémas correspondant aux modèles physiques de données d'AssetCenter.

Chacun de ces schémas met en avant une ou plusieurs des tables utilisées par les modules d'AssetCenter.

#### **Tables**

Chacune des tables représentées dans ce manu[el est identifée par son nom SQL](#page-33-0). Exemples :

- <sup>n</sup> la table des éléments de parc porte le nom **amPortfolio**
- <sup>n</sup> la table des biens porte le nom **amAsset**
- <sup>n</sup> la table des localisations porte le nom **amLocation**
- <sup>n</sup> la table des personnes porte le nom **amEmplDept**

Les tables mises en avant dans un schéma ont une taille plus importante. Exemples :

- <sup>n</sup> La table des biens (**amAsset**) dans le schéma Biens [page 12]
- <sup>n</sup> La table du câble (**amCable**) dans le schéma Câbles et dispositif de câblage [page 34]

#### **AssetCenter**

**Example 1** La table des juridictions fiscales (**amTaxJuris**) dans le schéma Taxes [page 32]

#### **Liens**

Il existe trois types de lien entre les tables :

- **Les liens de type 1-1**
- Les liens de type 1-n et n-1
- $\blacksquare$  Les liens de type n-n

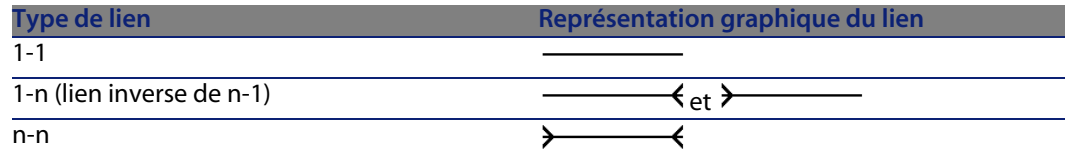

Chacun des liens représentés dans ce manuel est identifié par son nom SQL. Exemples :

- **n** le lien allant de la table des éléments de parc (**amPortfolio**) vers la celle des personnes (**amEmplDept**) a pour nom SQL **User**.
- <sup>n</sup> le lien allant de la table personnes (**amEmplDept**) vers celle des éléments de parc (**amPortfolio**) a pour nom SQL **ItemsUsed**.

#### $\blacksquare$  Note :

Le nom SQL d'un lien suppose qu'une des tables liées est la table source et l'autre la table destination. Ainsi le lien **User** entre la table source des éléments de parc (**amPortfolio**) indique que le lien pointe vers l'enregistrement de l'utilisateur d'un élément de parc (User) dans la table destination des personnes (**amEmplDept**). En revanche, son lien inverse a pour nom SQL **ItemsUsed**. Ce lien pointe vers les enregistrements des biens utilisés par un utilisateur donné. Dans ce cas la table source est la table des personnes et la table destination, celle des éléments de parc.

Pour des raisons de lisibilité, les liens inverses ne sont pas représentés dans les schémas de ce manuel. Le choix d'un lien et non de son lien inverse est arbitraire. Pour prendre connaissance du nom SQL d'un lien inverse :

- **1** Lancez AssetCenter Database Administrator.
- **2** Ouvrez le descriptif de votre base de données.

**Modèles physiques de données**

- **3** Sélectionnez la table de votre choix.
- **4** Cliquez sur ...
- **5** Sélectionnez un lien.
- **6** Le nom SQL de son lien inverse est indiqué dans le champ **Lien inverse**.

#### **Les liens de type 1-1**

Ces liens indiquent que :

• Un et un seul enregistrement de la table source est lié à un et un seul enregistrement de la table destination.

Exemple : le lien **Asset** entre la table des ordinateurs (**amComputer**) et celles des biens (**amAsset**) dans le schéma Ordinateurs[page 14]. Ce lien indique qu'un et un seul enregistrement d'ordinateur ne peut être lié qu'à un et un seul enregistrement de bien.

#### **Les liens de type 1-n et n-1**

Un lien de type 1-n indique :

- $\blacksquare$  Un et un seul enregistrement de la table source peut être lié à plusieurs enregistrements de la table destination.
- <sup>n</sup> Plusieurs enregistrements de la table destination peuvent être liés à un et un seul enregistrement de la table source.

Exemples : le lien **Rents** ent[re la table](#page-9-0) des contrats (**amContracts**) et celle des loyers de contrat (**amCntrRent**) dans le schéma Contrats[page 26]. Ce lien indique qu'un et un seul enregistrement de contrat peut être lié à plusieurs enregistrements de loyer de contrat.

Un lien de type n-1 indique :

- <sup>n</sup> Plusieurs enregistrements de la table source peuvent être liés à un et un seul enregistrement de la table destination.
- n Un et un seul enregistrement dela table destination peut être lié à plusieurs enregistrements de la table source.

Exemple : le lien **Model** entre la table des biens (**amAsset**) et celle des modèles (**amModel**) dans le schéma Modèles [page 10]. Ce lien indique que plusieurs enregistrements de biens peuvent correspondre au même enregistrement de modèle.

#### **Les liens de type n-n**

Ces liens indiquent que :

« Plusieurs enregistrements de la table source peuvent être liés à plusieurs enregistrements de la table destination.

Exemple : le lien **FuncRights** entre la table des profils d'utilisation (**amProfile**) et la table des droits fonctionnels (**amFuncRight**) dans le schéma Accès à la base de données [page 46]. Ce lien indique qu'un enregistrement de bien peut être lié à plusieurs enregistrements de droits fonctionnels et qu'un droit fonctionnel peut être lié à plusieurs enregistrements de profil.

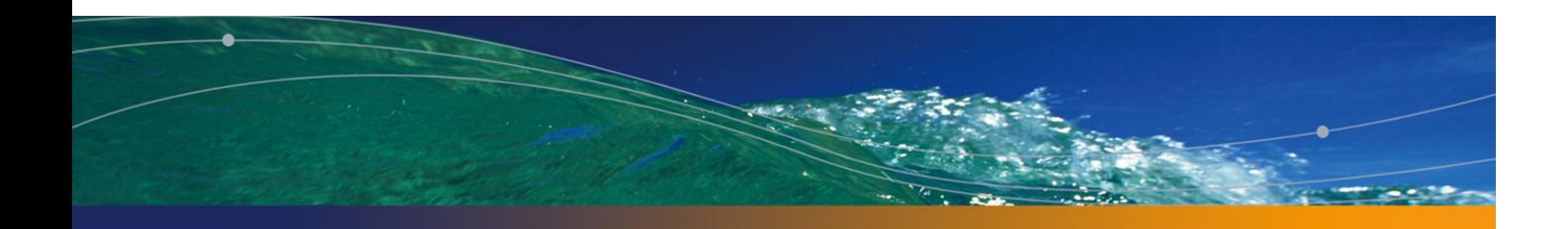

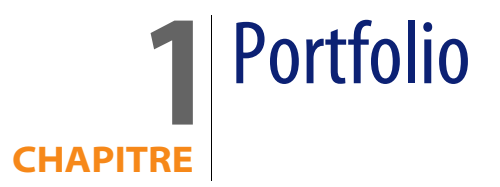

Ce chapitre présente les schémas des modèles physiques de données suivants :

- **n** Modèles [page 10]
- <sup>n</sup> Eléments de parc [page 11]
- Biens [page 12]
- <sup>n</sup> Biens liés avec le cycle d'achat [page 13]
- **n** Ordinateurs [page 14]
- <sup>n</sup> Téléphones [page 15]
- n Ports et connexions [page 16]

#### **Modèles**

<span id="page-9-0"></span>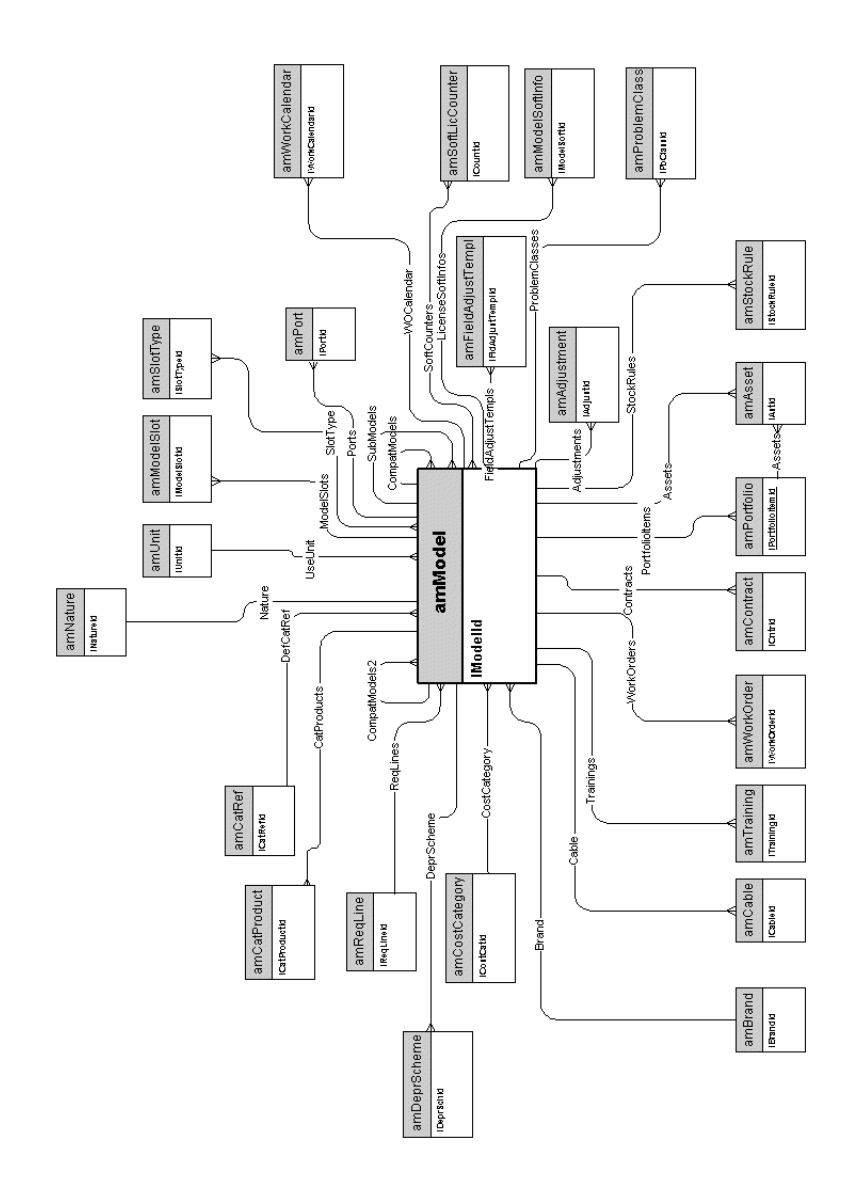

#### **Eléments de parc**

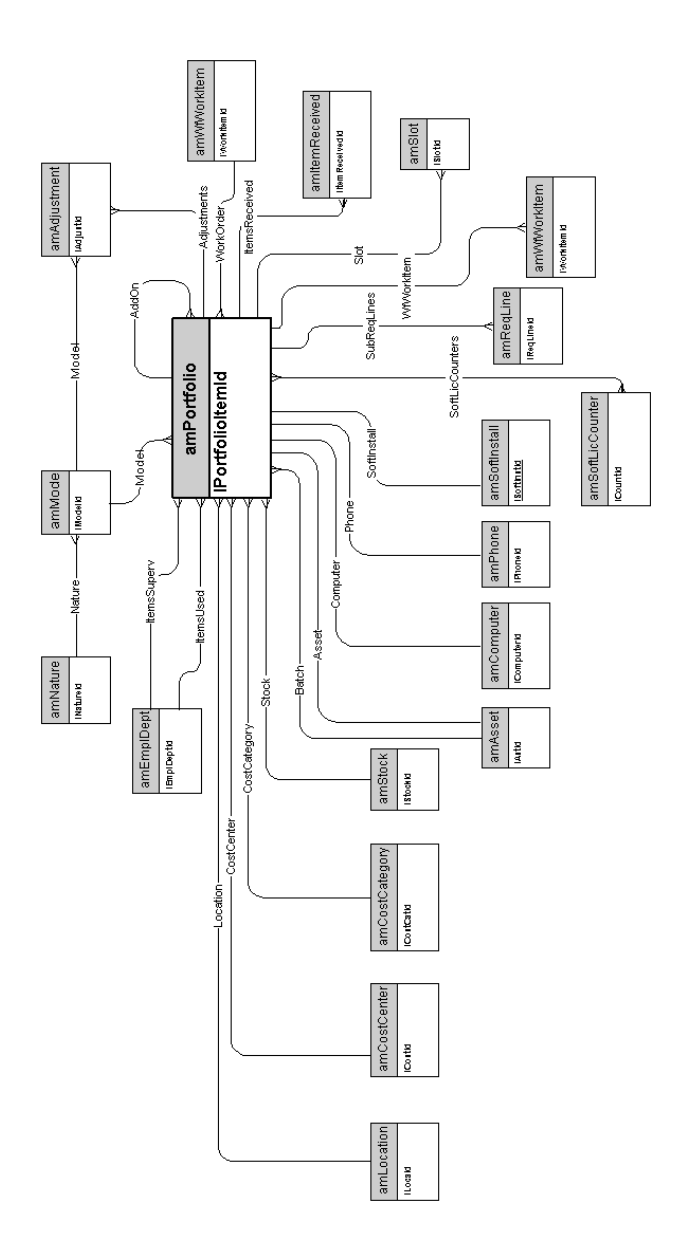

#### **Biens**

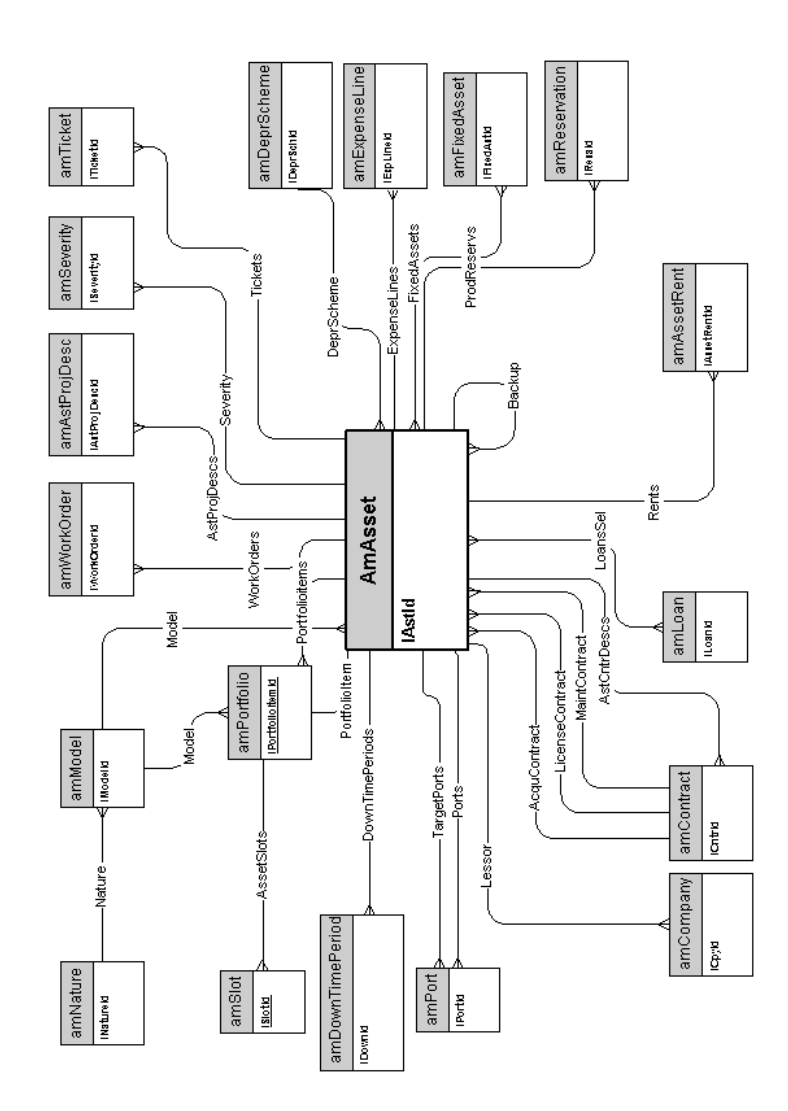

#### **Biens liés avec le cycle d'achat**

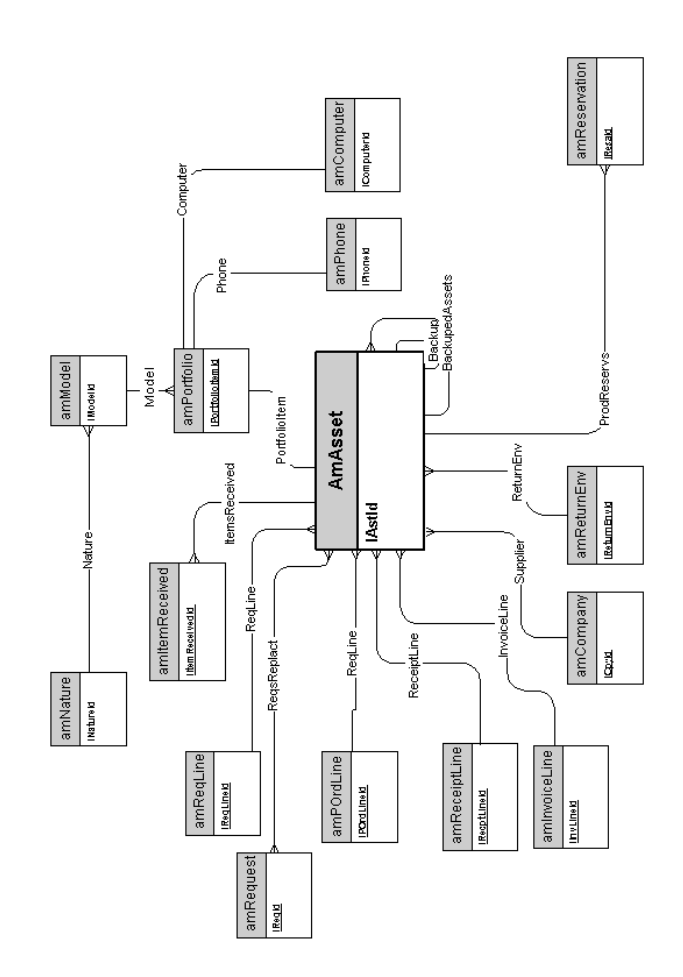

#### **Ordinateurs**

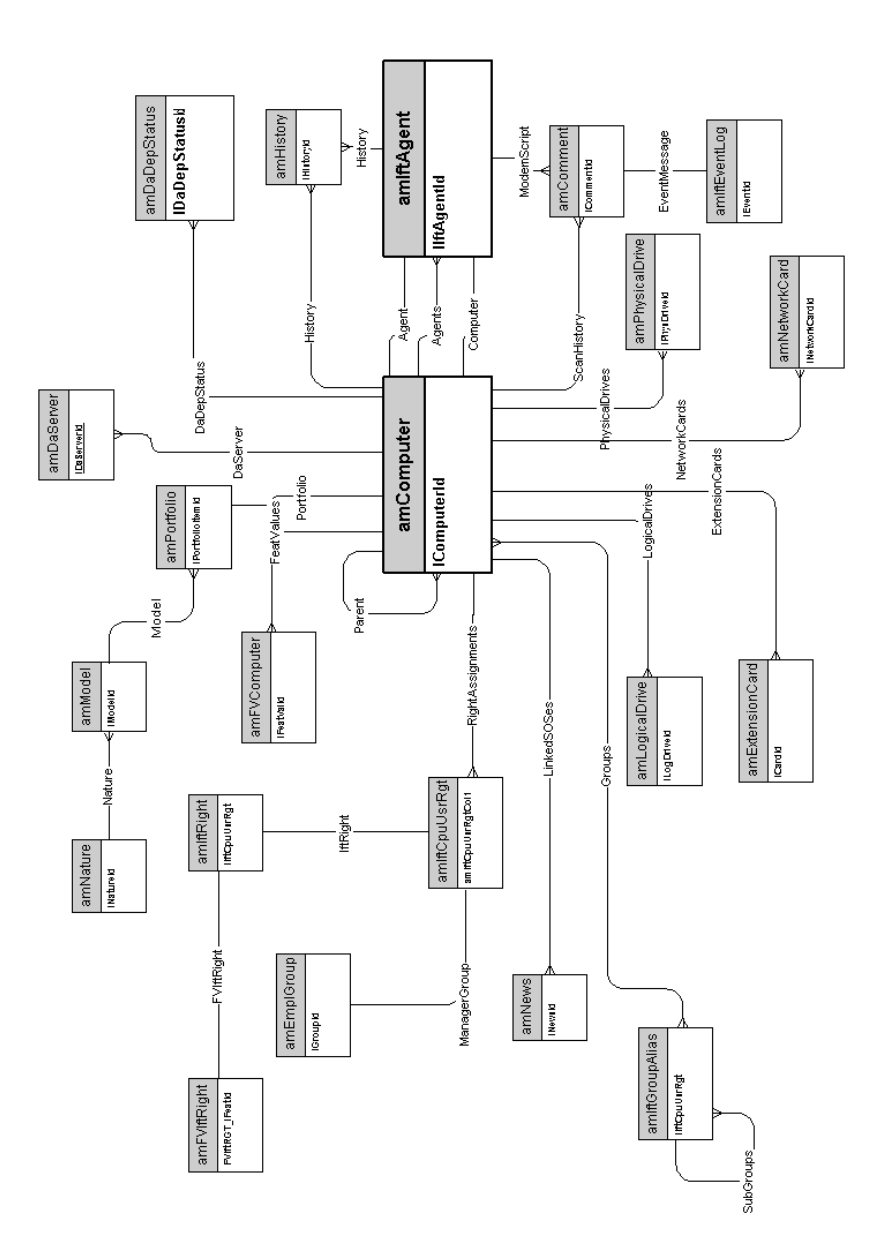

### **Téléphones**

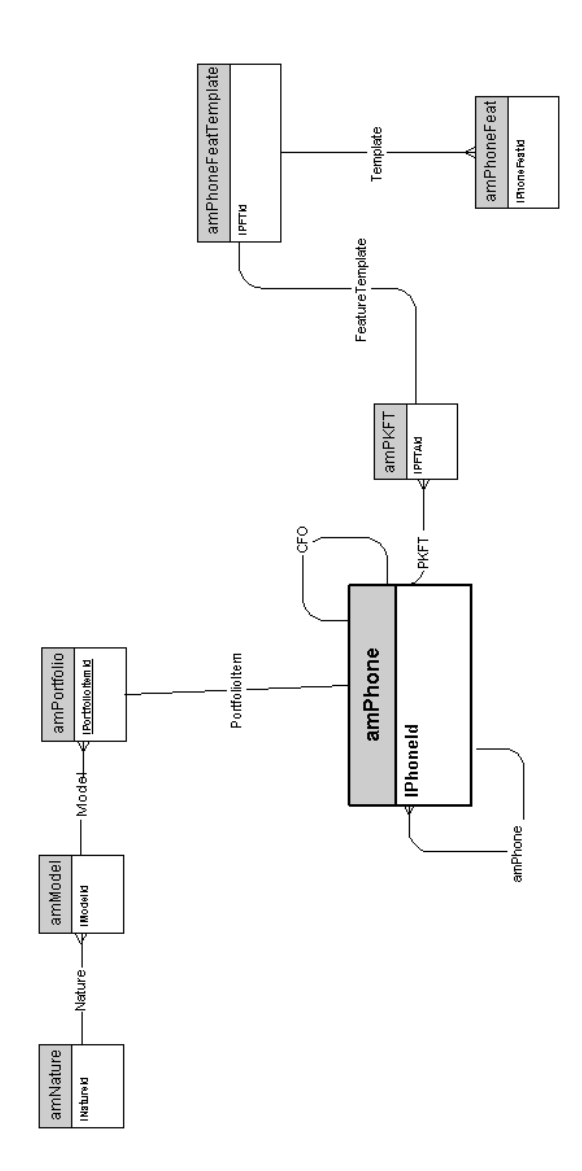

### **Ports et connexions**

<span id="page-15-0"></span>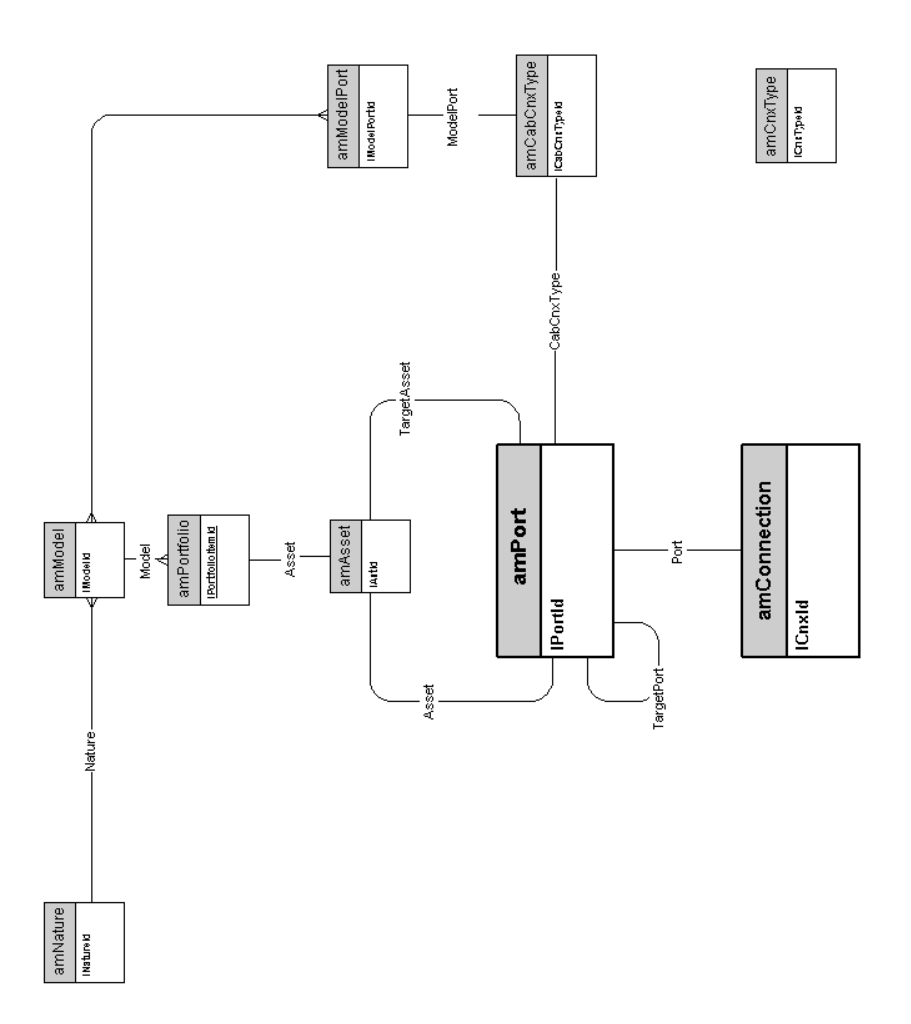

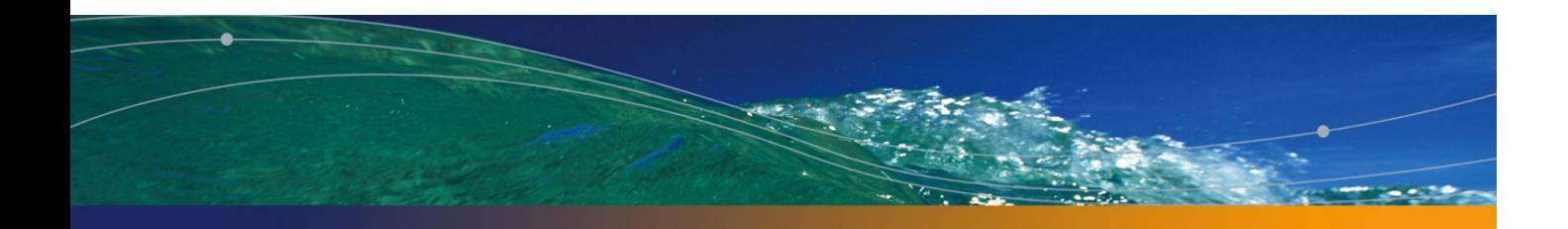

<span id="page-16-0"></span>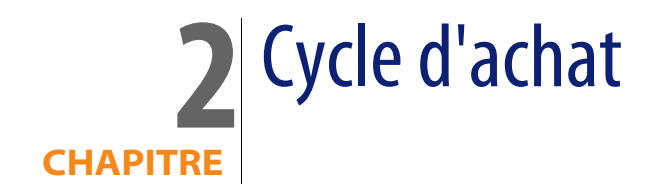

Ce chapitre présente les schémas des modèles physiques de données suivants :

- <sup>n</sup> Cycle d'achat [page 18]
- <sup>n</sup> Demandes d'achat [page 19]
- **n** Commandes [page 20]
- **n** Réceptions [page 21]
- <sup>n</sup> Factures [page 22]
- Biens à retourner [page 23]

### **Cycle d'achat**

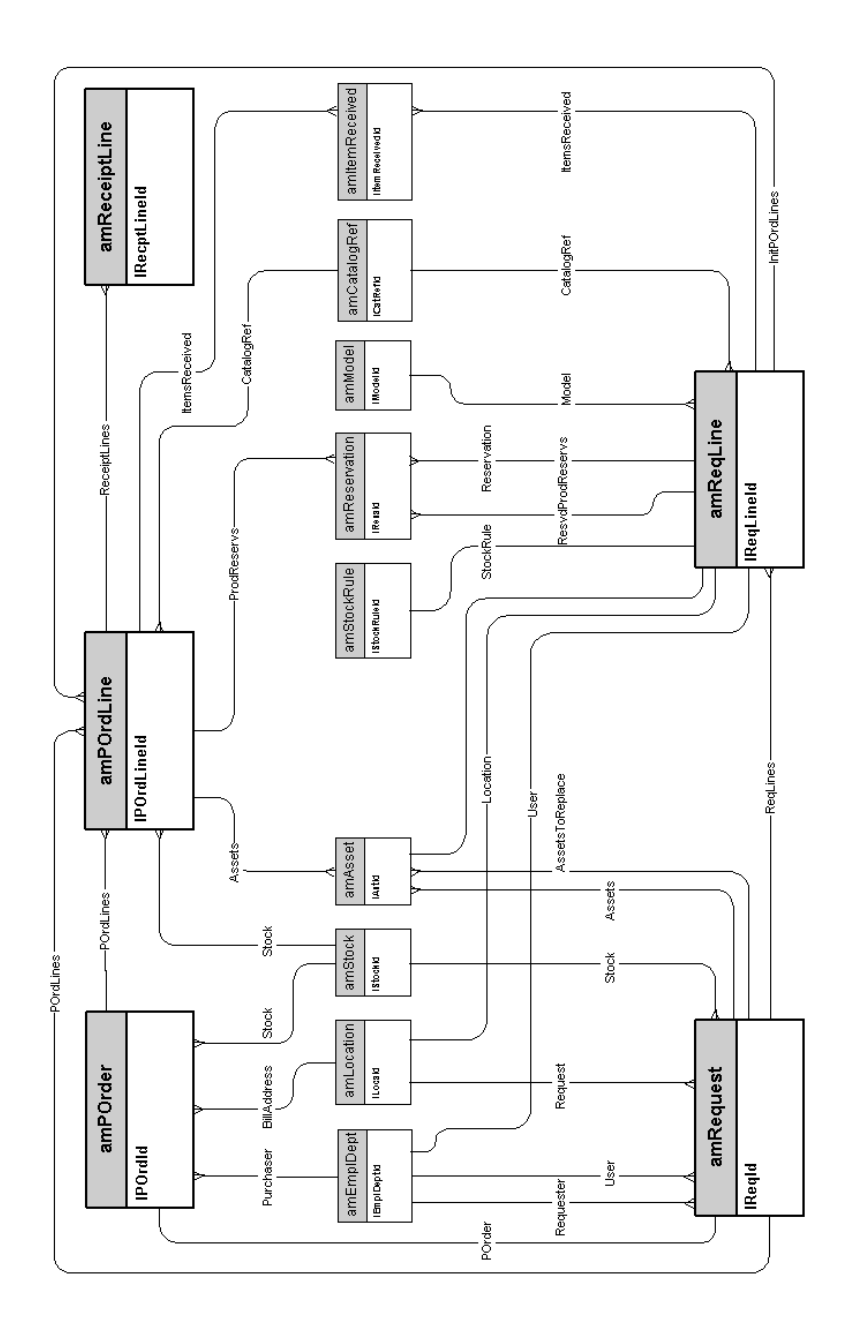

#### **Demandes d'achat**

<span id="page-18-0"></span>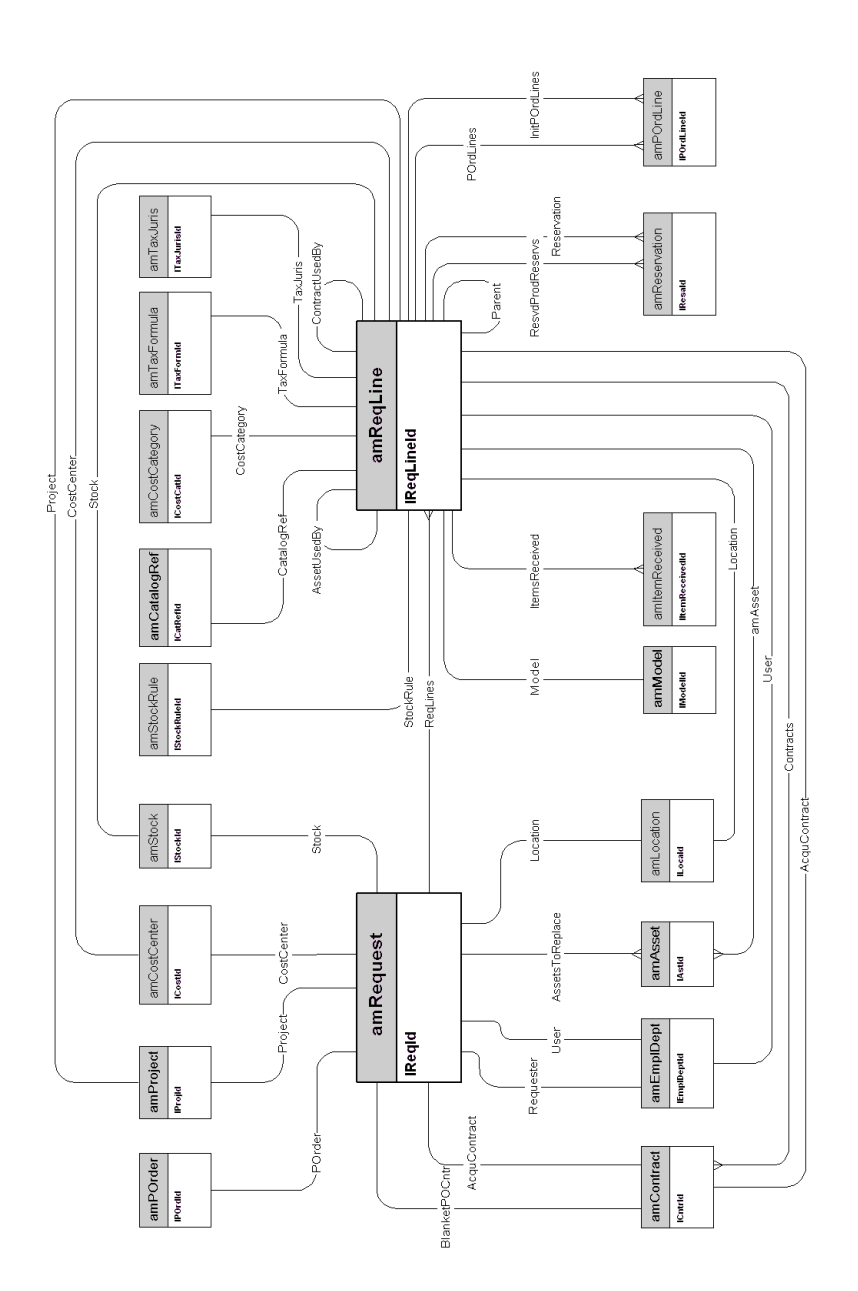

#### **Commandes**

<span id="page-19-0"></span>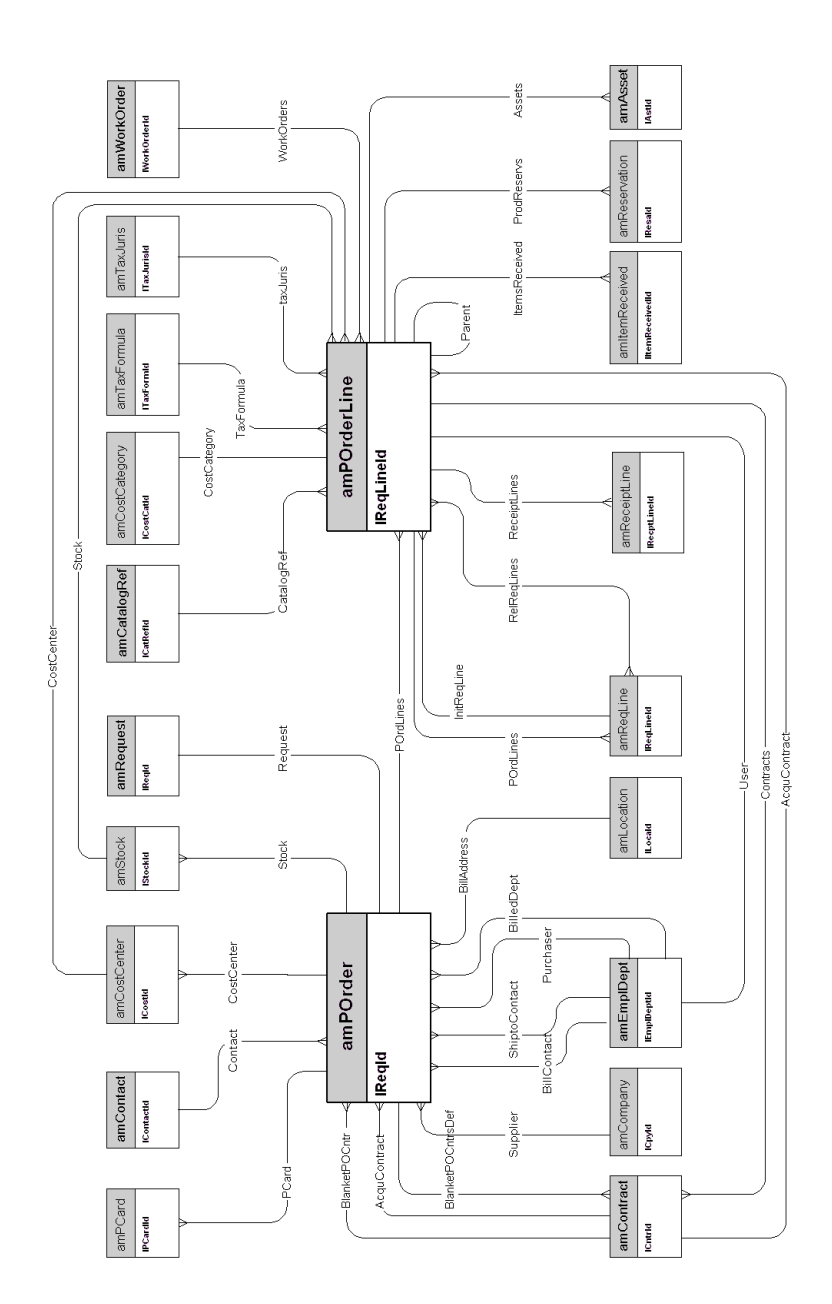

### <span id="page-20-0"></span>**Réceptions**

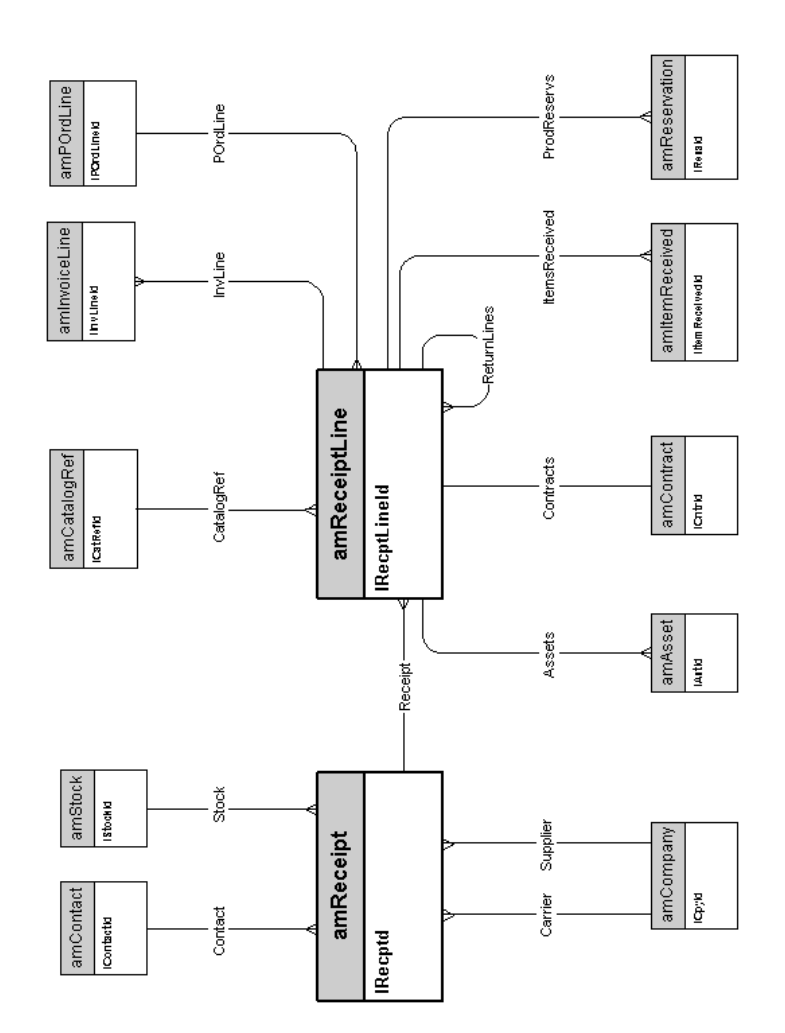

#### **Factures**

<span id="page-21-0"></span>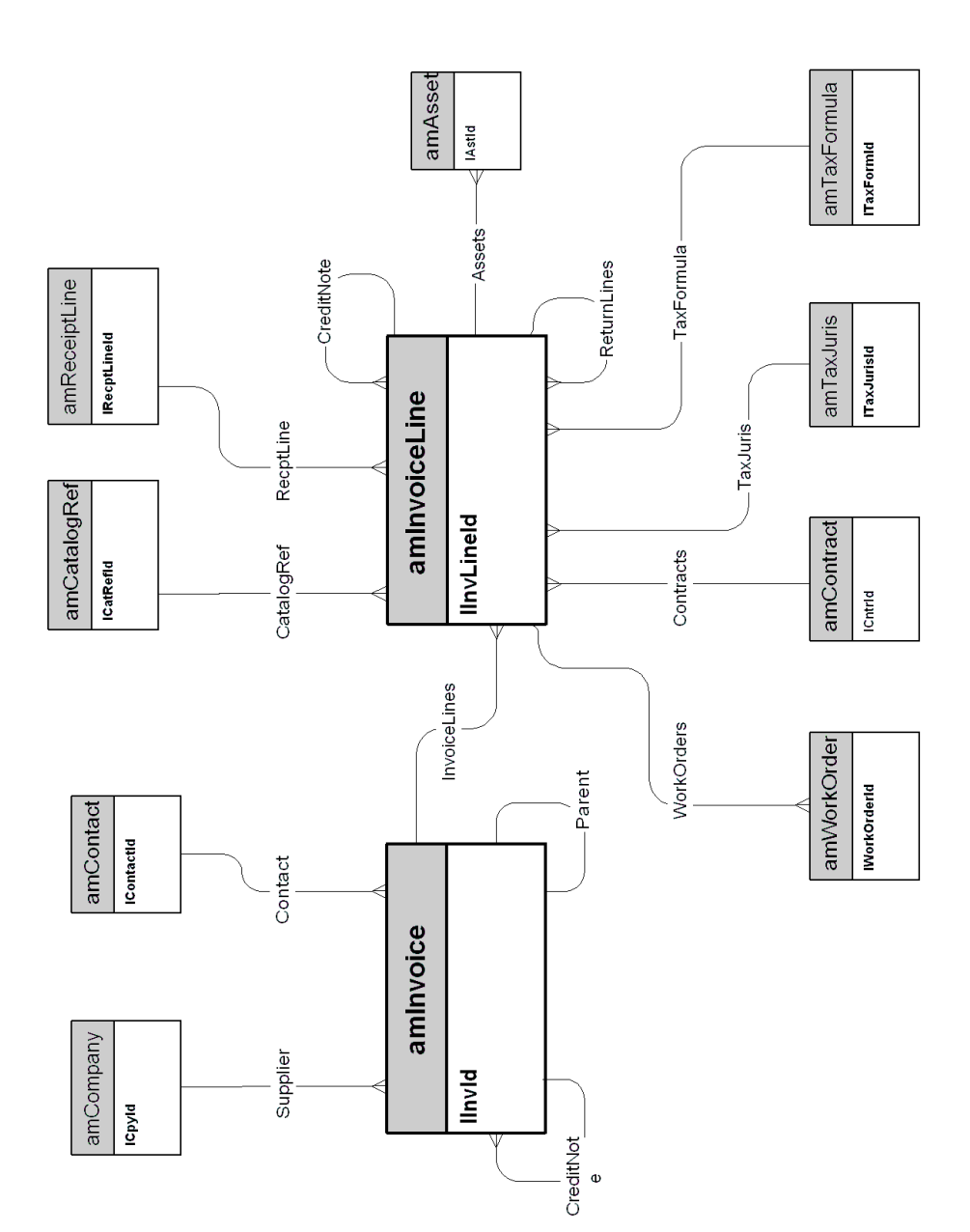

#### **Biens à retourner**

<span id="page-22-0"></span>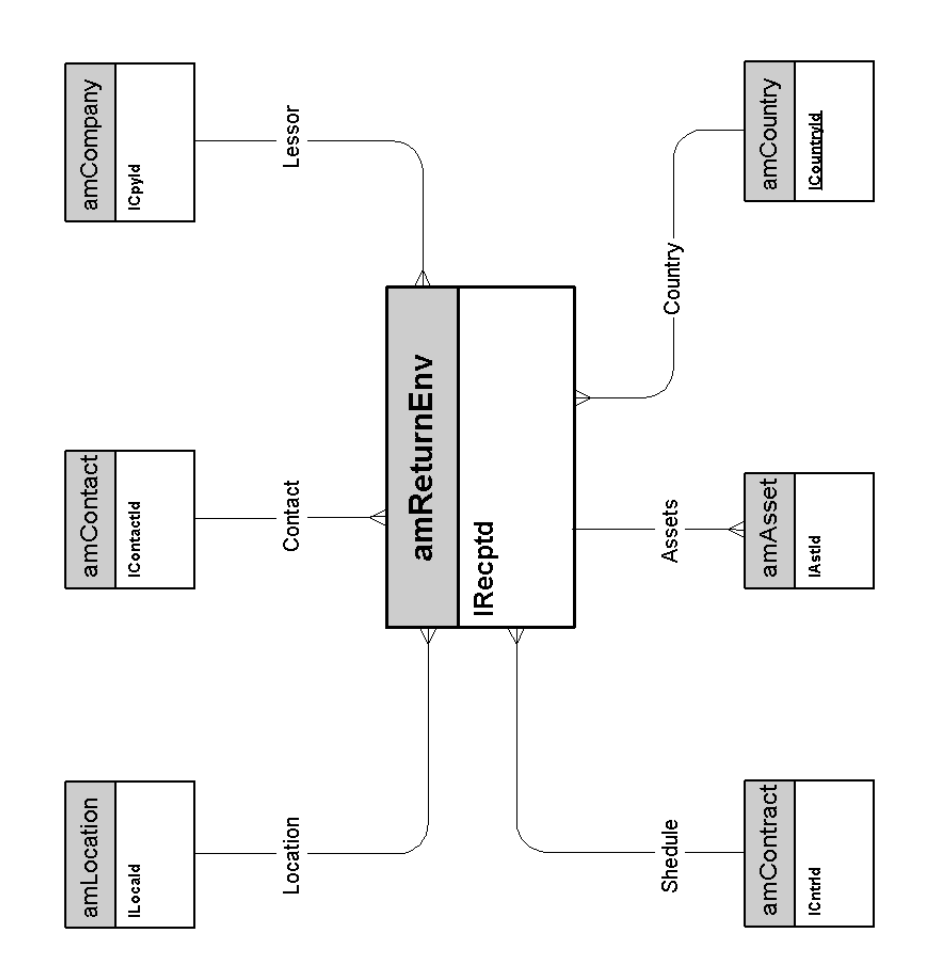

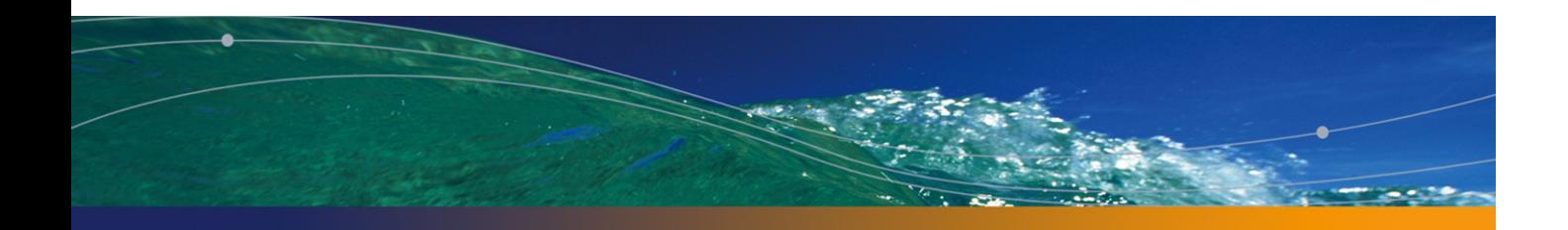

<span id="page-24-0"></span>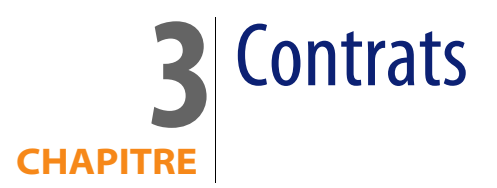

Ce chapitre présente le schéma de modèle physique de données suivant :

 $\bullet$  Contrats [page 26]

#### **Contrats**

<span id="page-25-0"></span>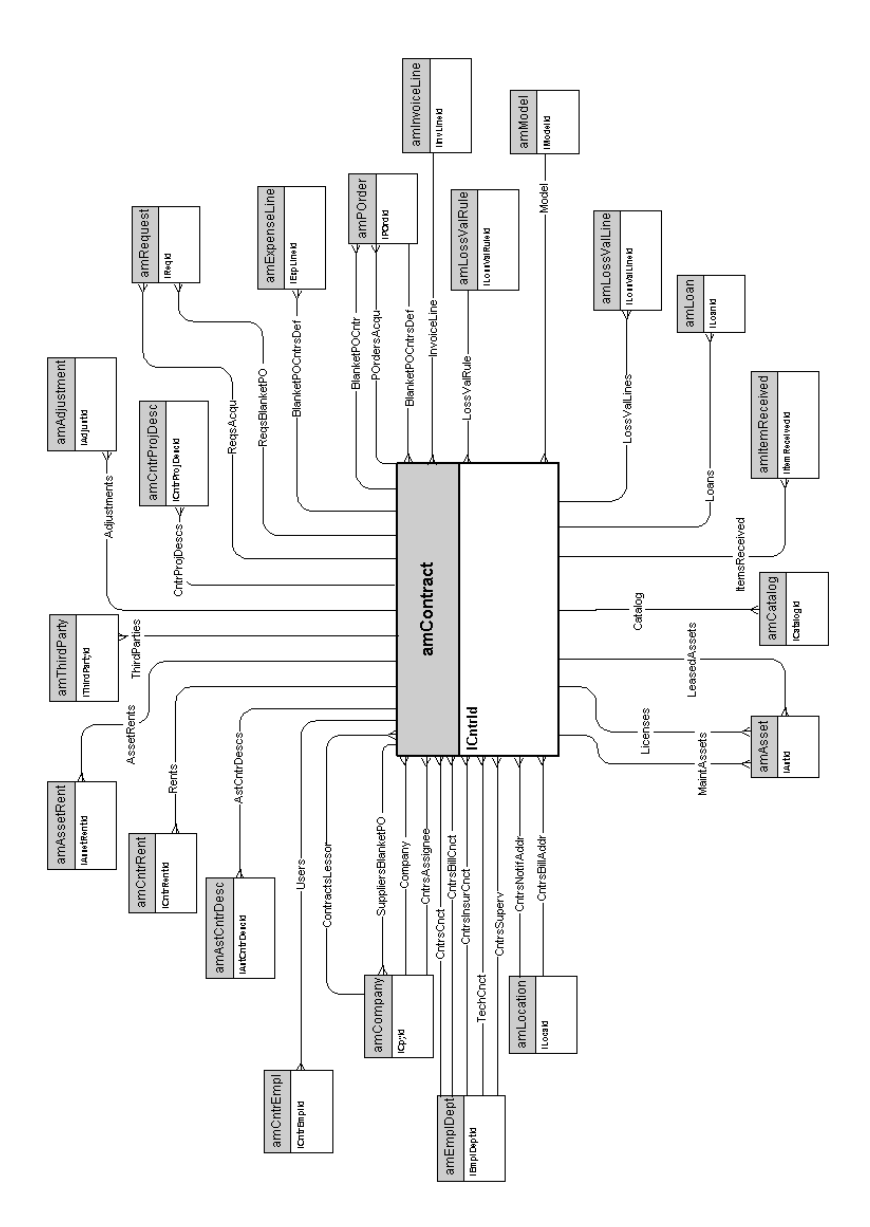

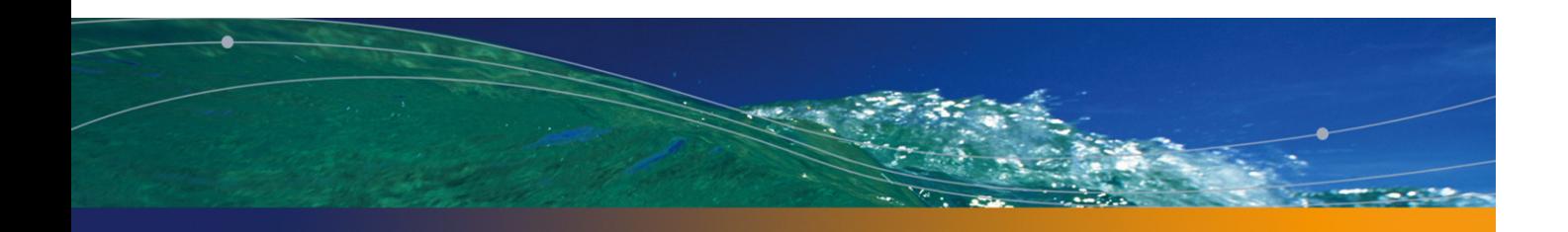

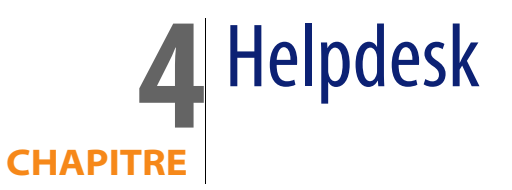

Ce chapitre présente le schéma de modèle physique de données suivant :

 $\bullet$  Helpdesk [page 28]

# **Helpdesk**

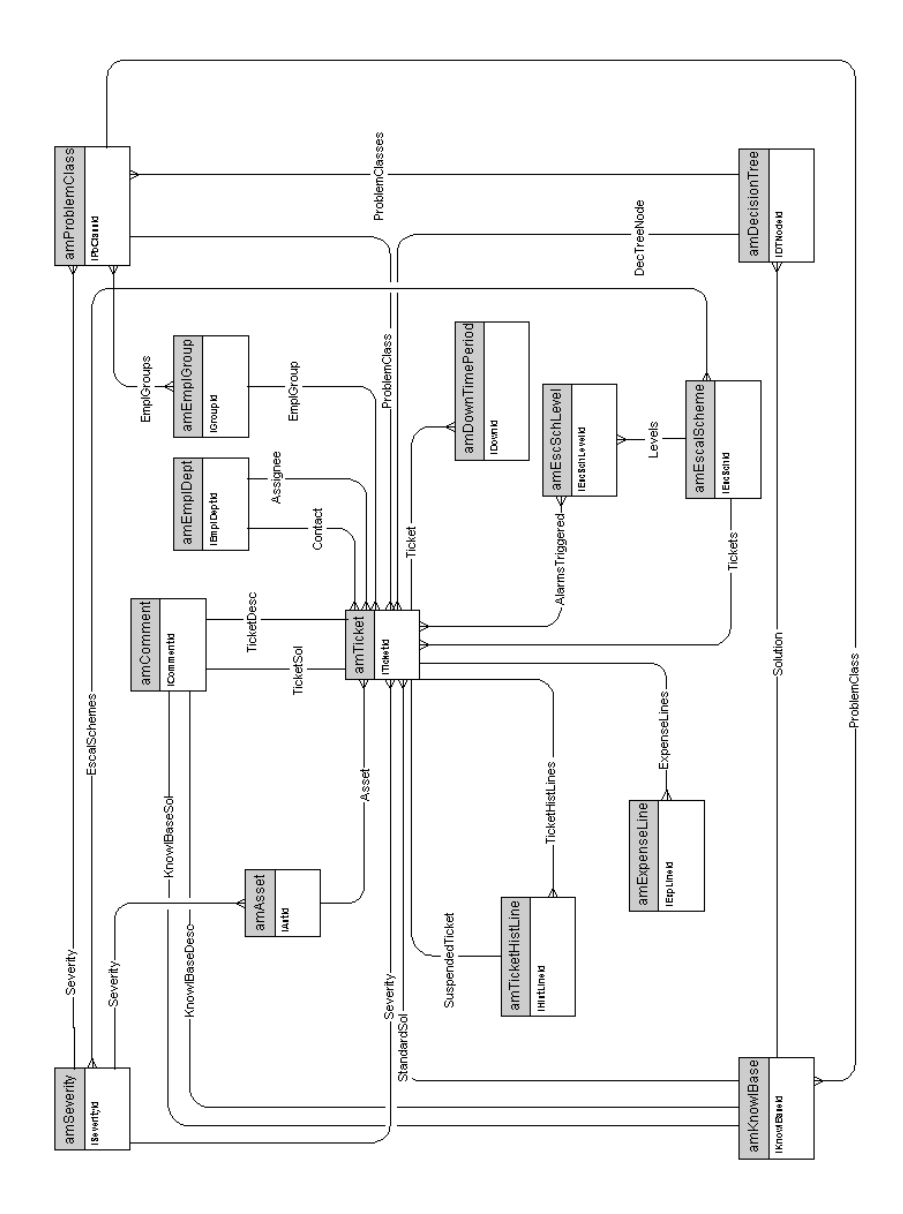

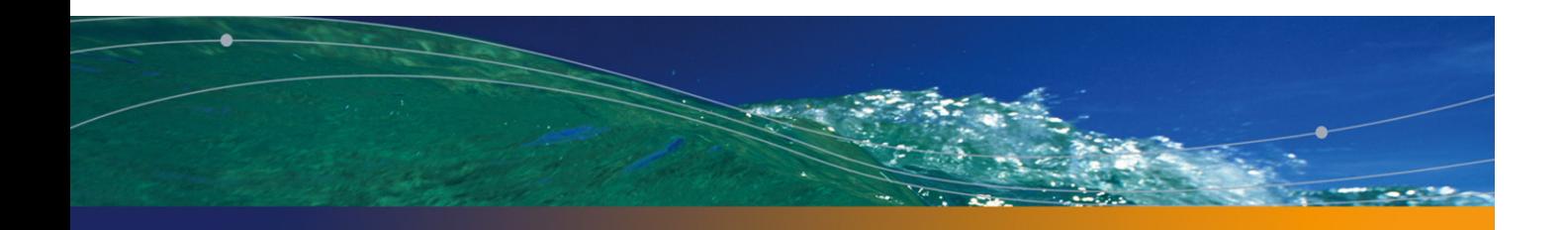

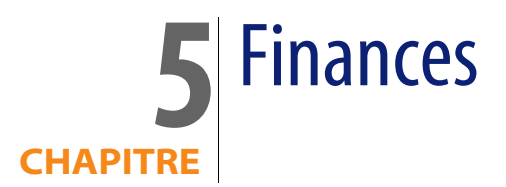

Ce chapitre présente les schémas des modèles physiques de données suivants :

- Budget et dépenses [page 30]
- **n** Refacturation [page 31]
- Taxes [page 32]

#### **Budget et dépenses**

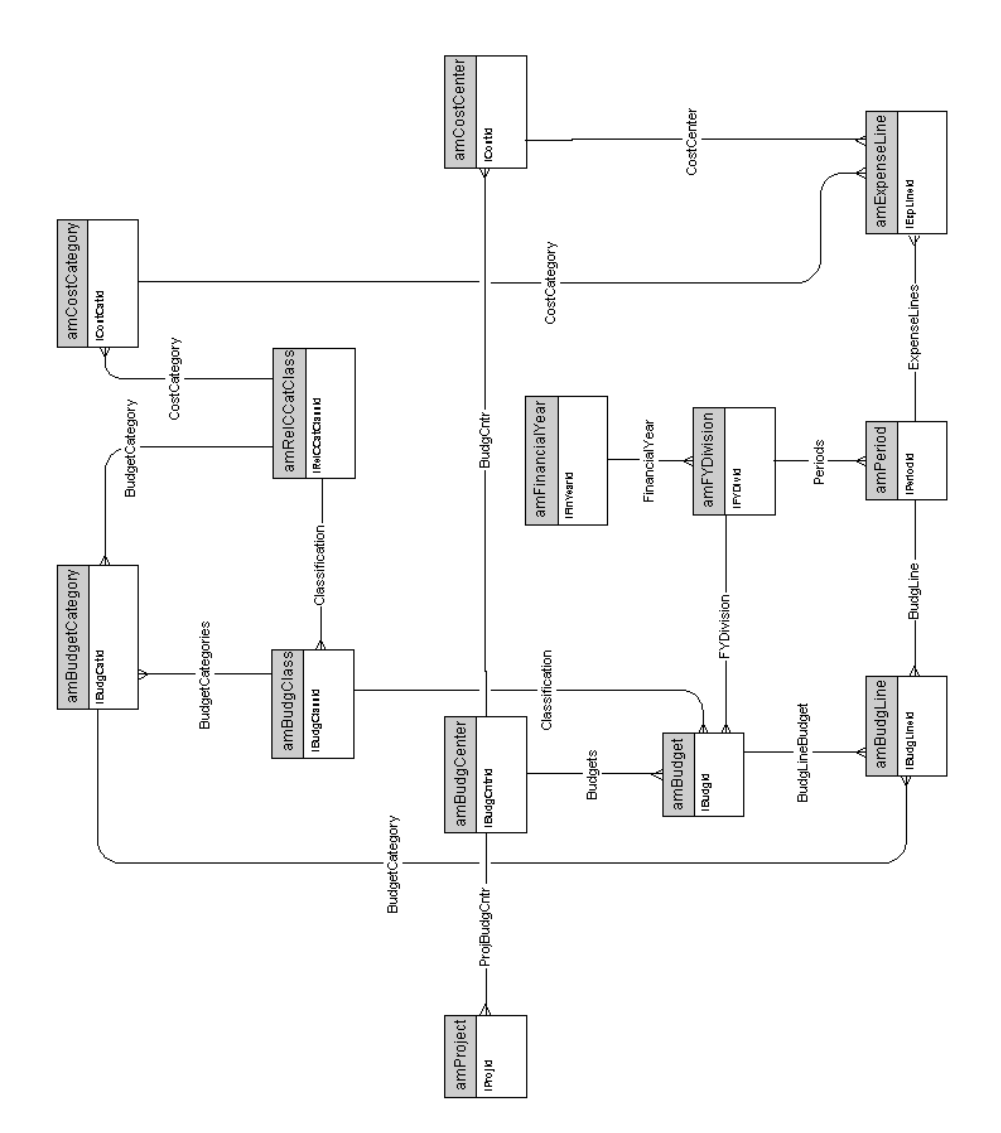

### **Refacturation**

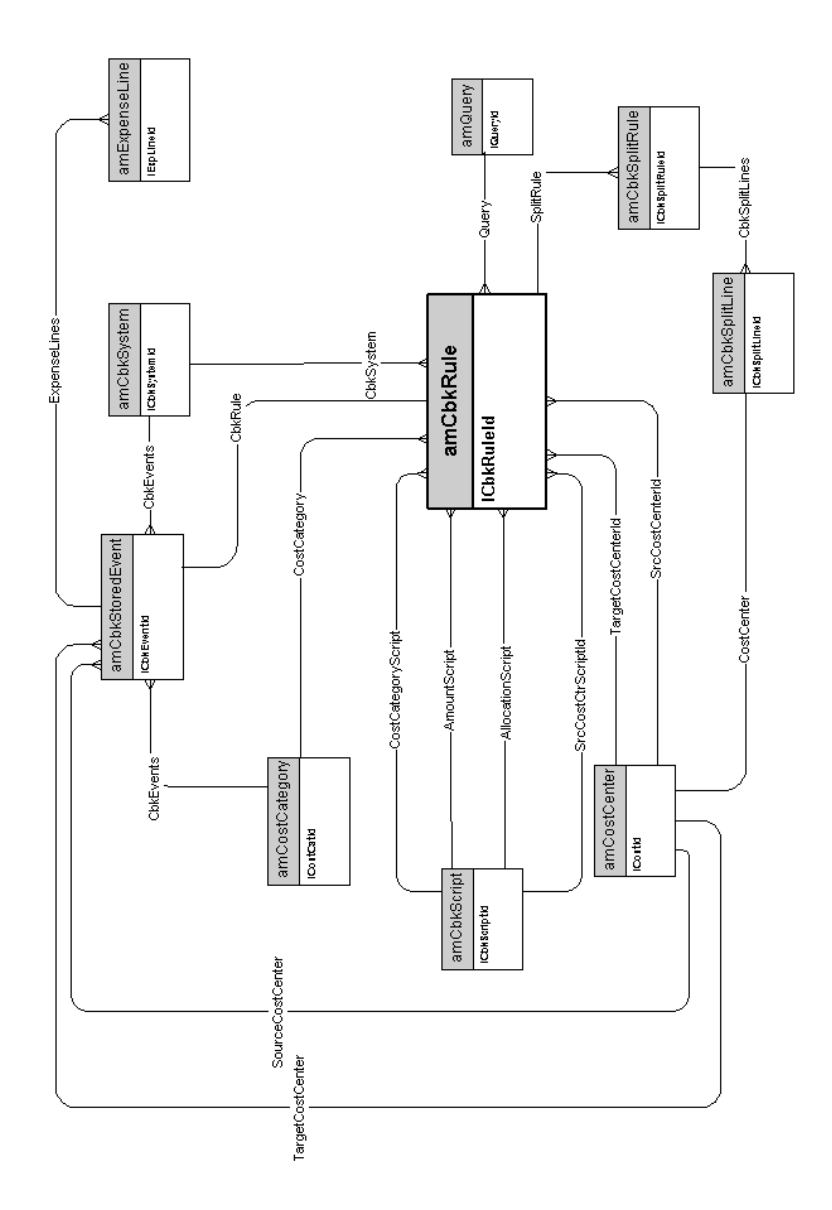

#### **Taxes**

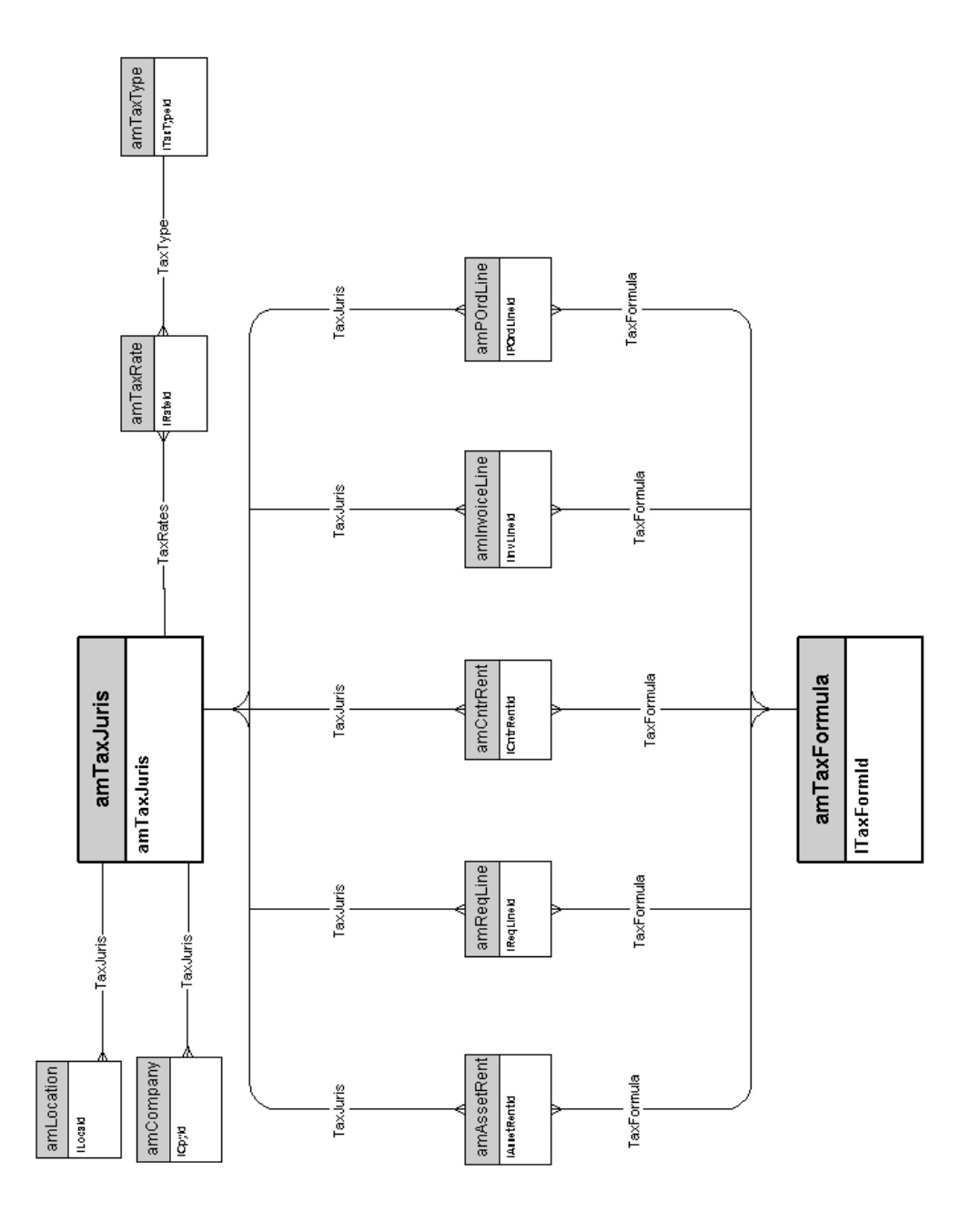

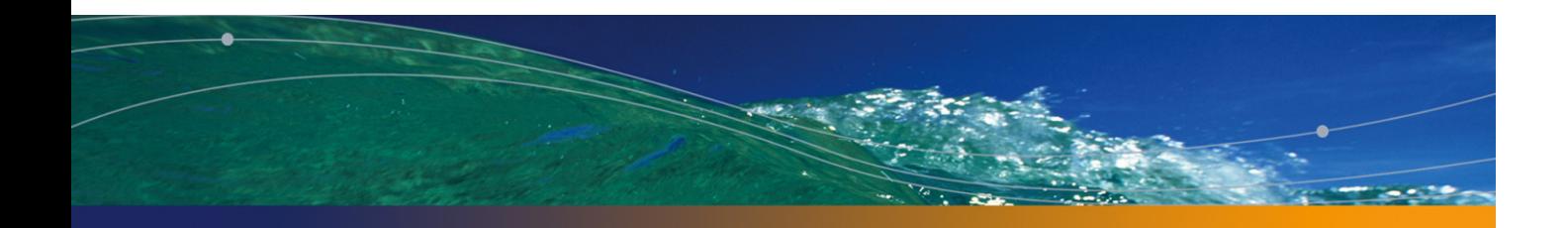

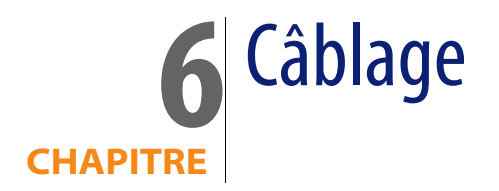

Ce [chapitre présente les schémas](#page-41-0) des modèles physiques de données suivants :

- <sup>n</sup> [Câbles et dispositif de câblage](#page-33-0) [page 34]
- **n** Codes couleurs [page 35]
- <sup>n</sup> Règles d'étiquetage [page 36]
- Types de paire ou de conducteur [page 37]
- **Fonctions de câblage [page 38]**
- **Emplacements [page 39]**
- **n** Topologies [page 40]
- **Groupes de topologies [page 41]**
- **EXECONFEDER** Configurations de répartiteur [page 42]
- Câbles et dispositif de câblage [page 34]

#### **Câbles et dispositif de câblage**

<span id="page-33-0"></span>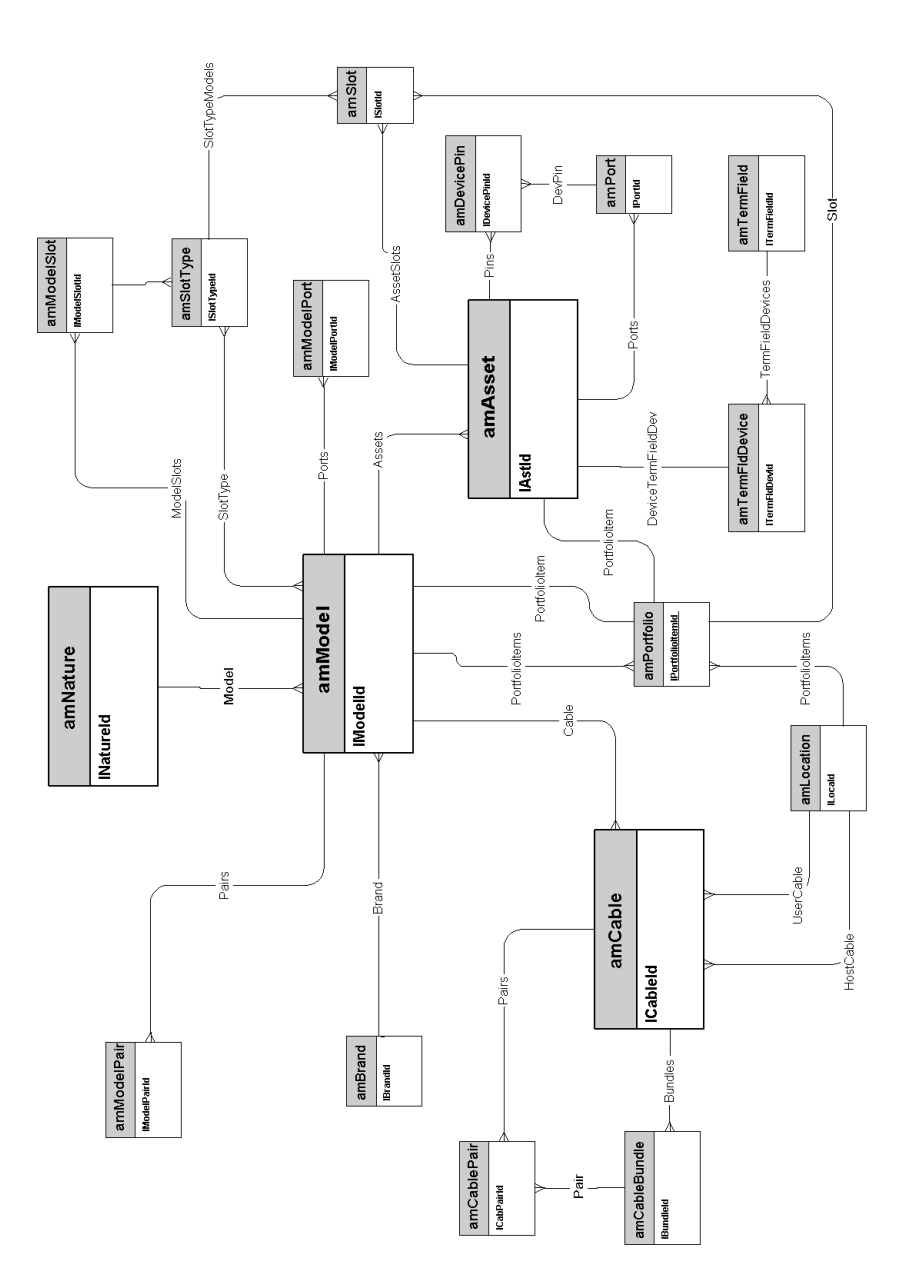

#### <span id="page-34-0"></span>**Codes couleurs**

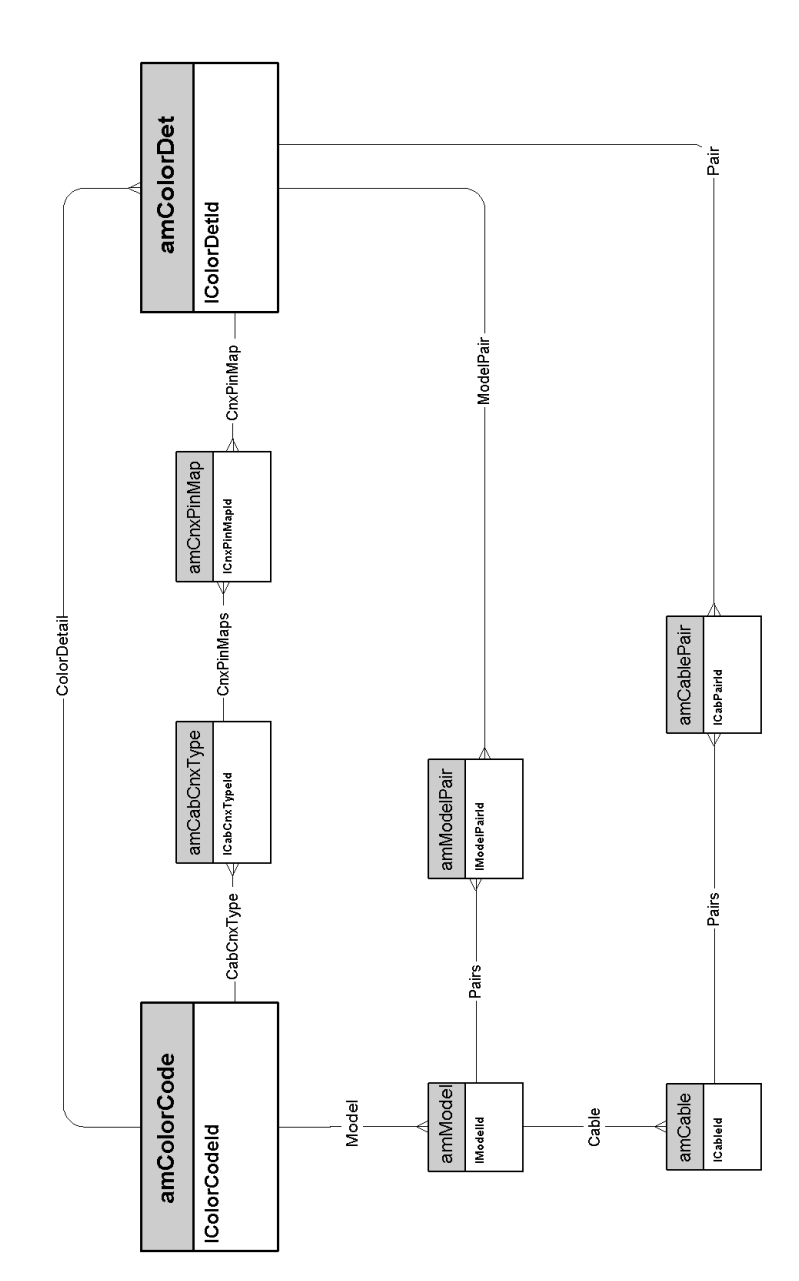

#### **Règles d'étiquetage**

<span id="page-35-0"></span>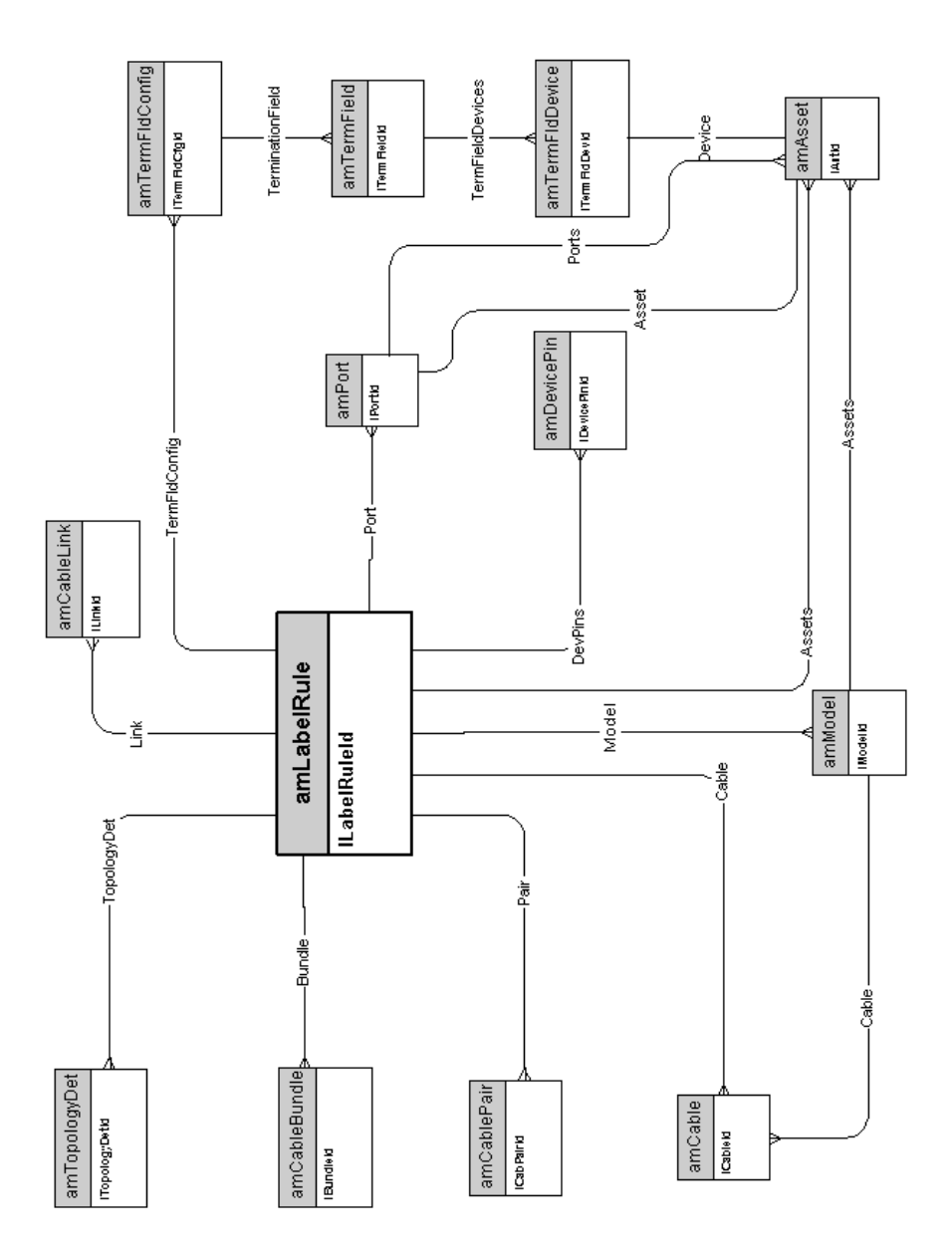

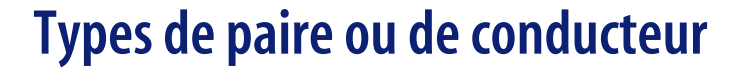

<span id="page-36-0"></span>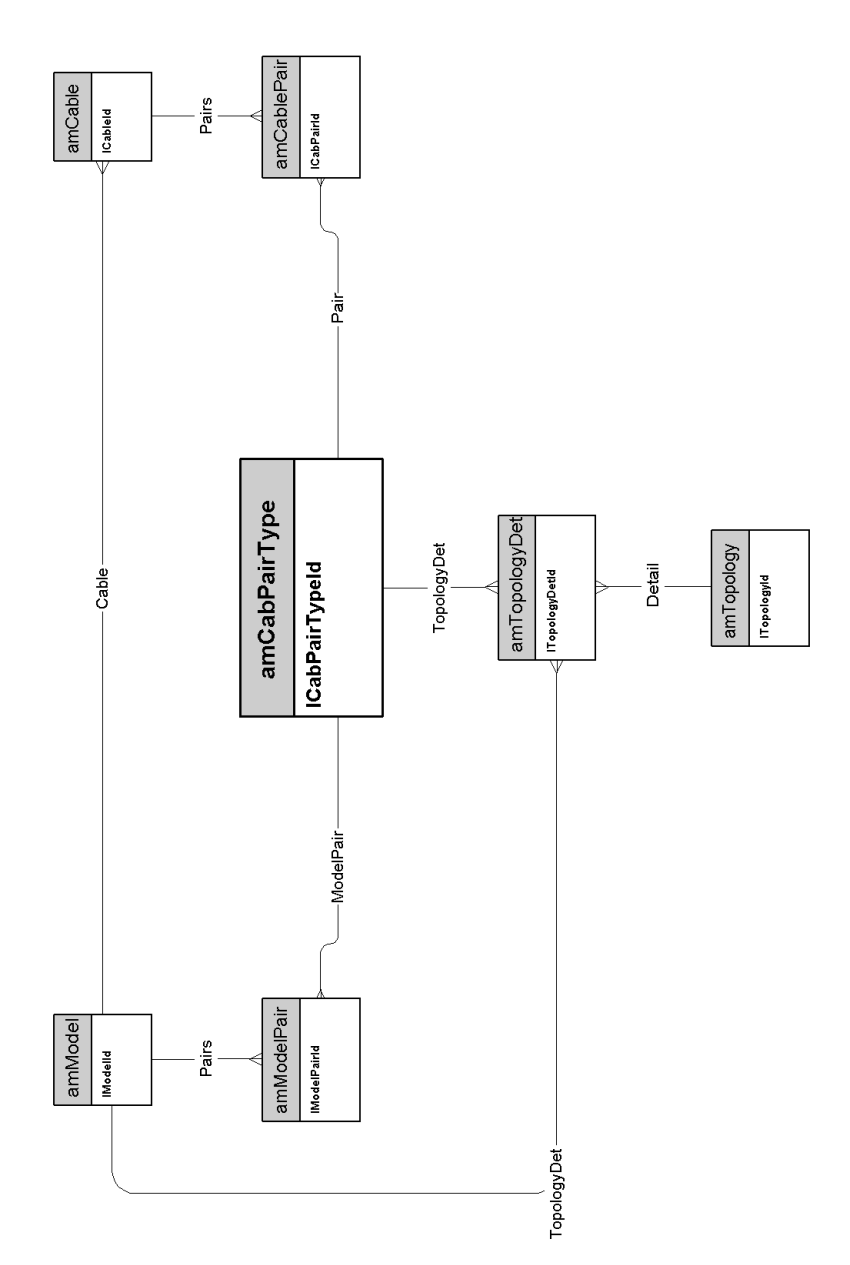

#### **Fonctions de câblage**

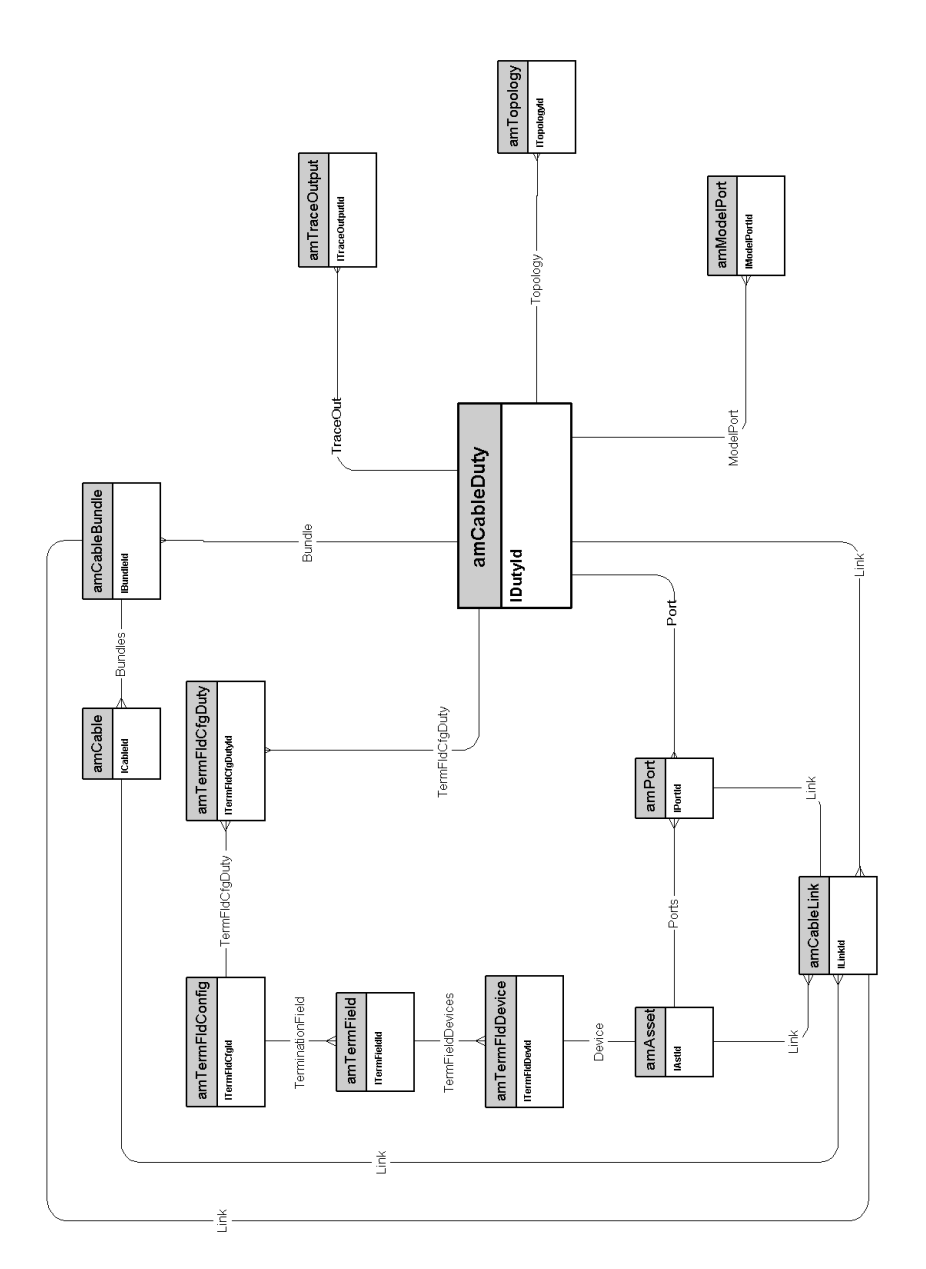

# **Emplacements**

<span id="page-38-0"></span>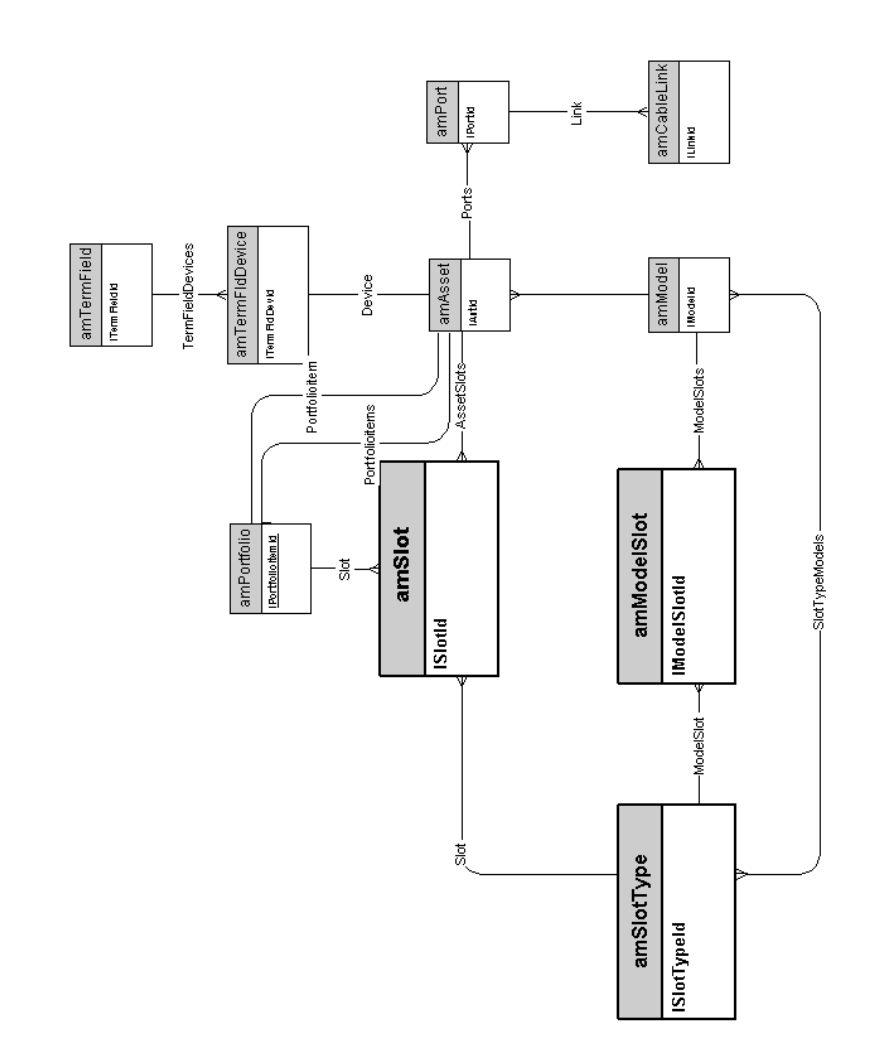

# **Topologies**

<span id="page-39-0"></span>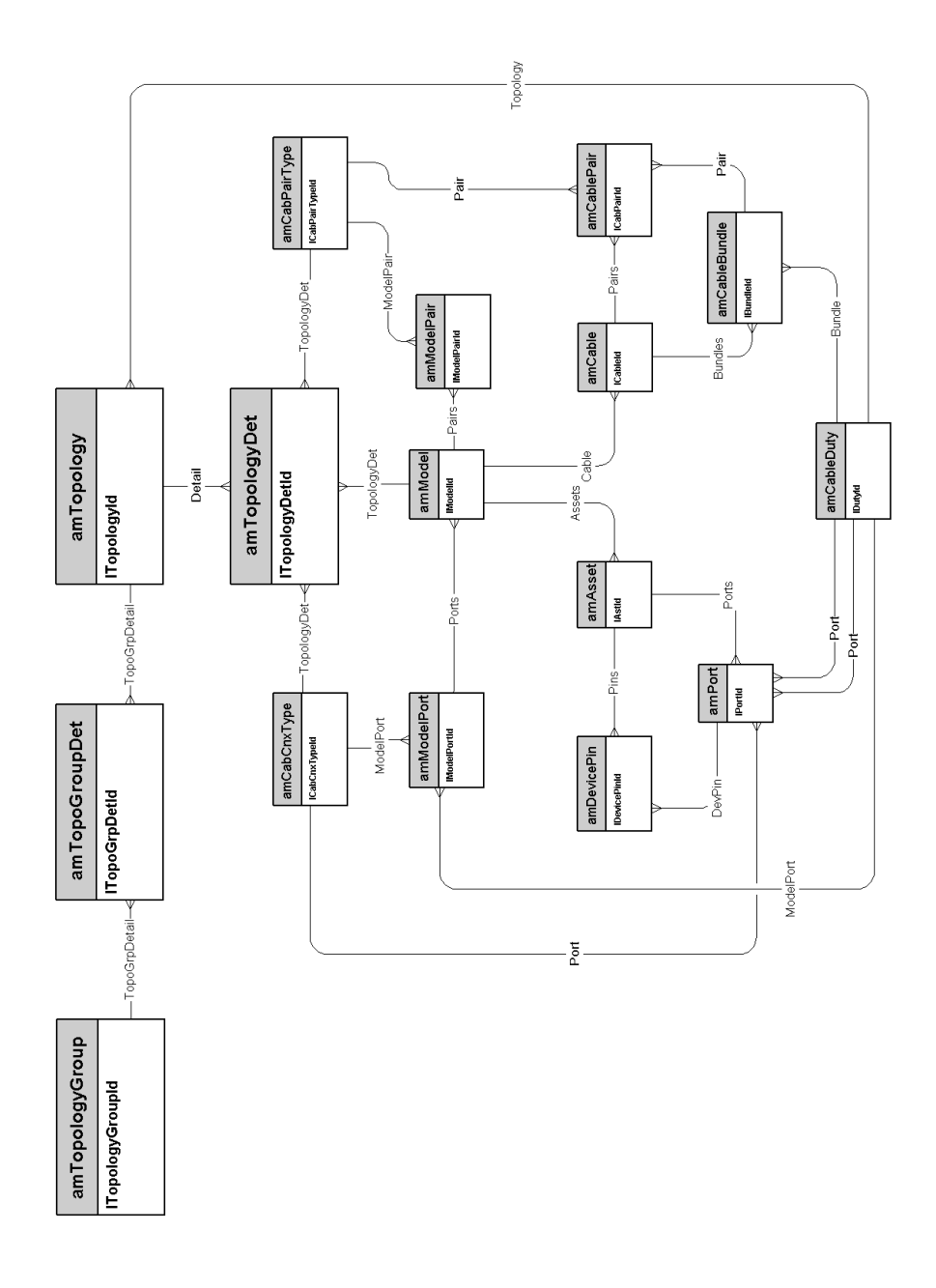

#### <span id="page-40-0"></span>**Groupes de topologies**

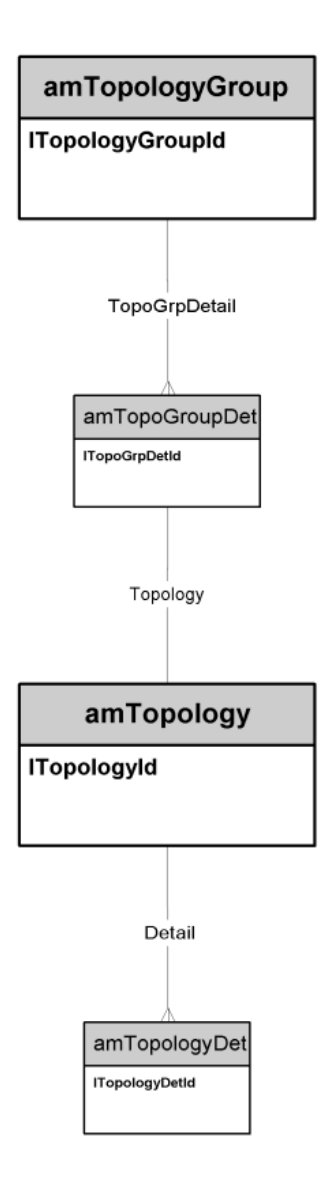

**AssetCenter 4.4 - Modèles physiques de données | 41**

#### **Configurations de répartiteur**

<span id="page-41-0"></span>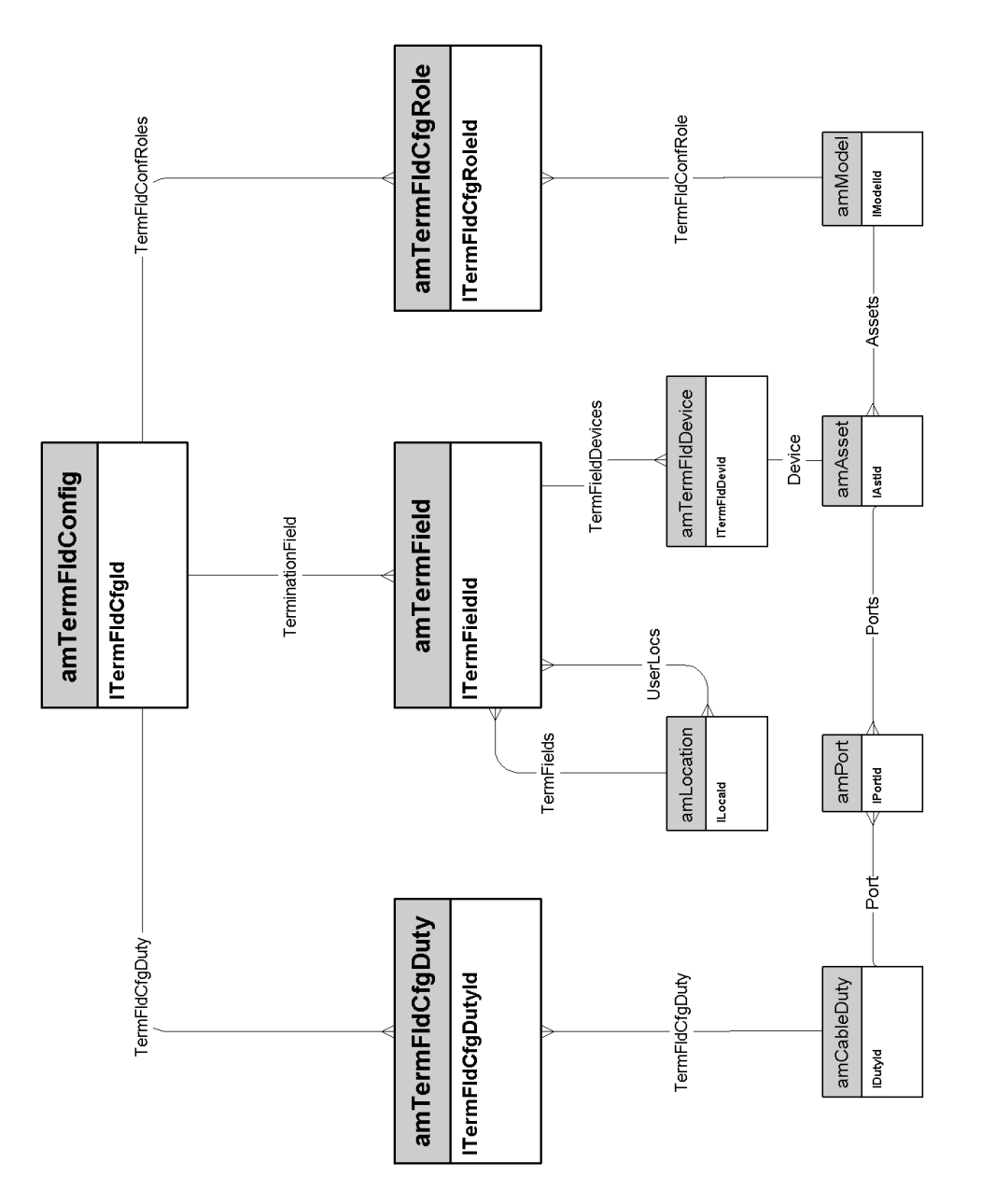

# **Liaisons**

<span id="page-42-0"></span>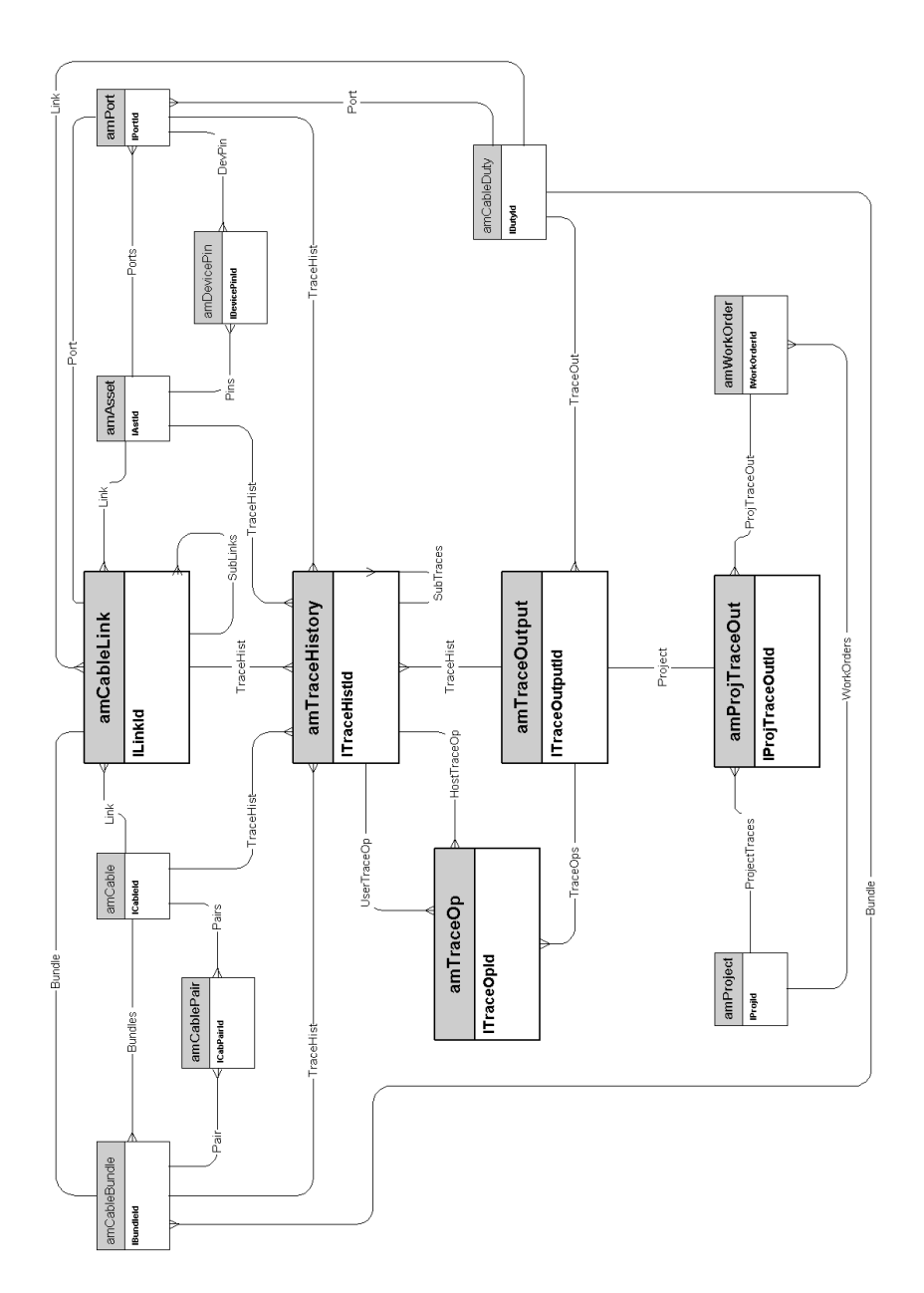

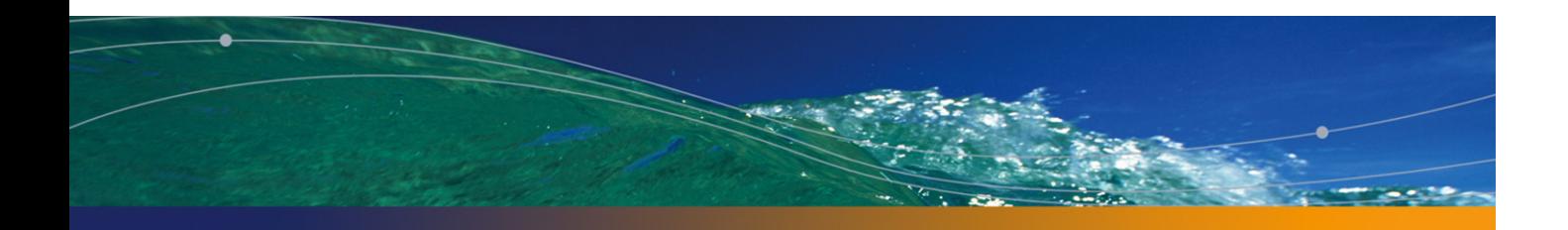

<span id="page-44-0"></span>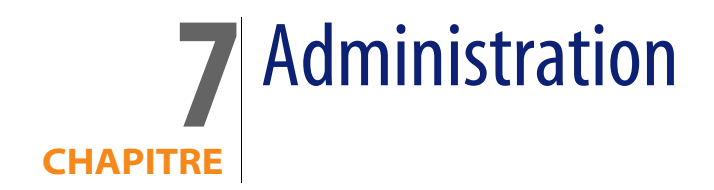

Ce chapitre présente le schéma de modèle physique de données suivant :

<sup>u</sup> Accès à la base de données [page 46]

#### **Accès à la base de données**

<span id="page-45-0"></span>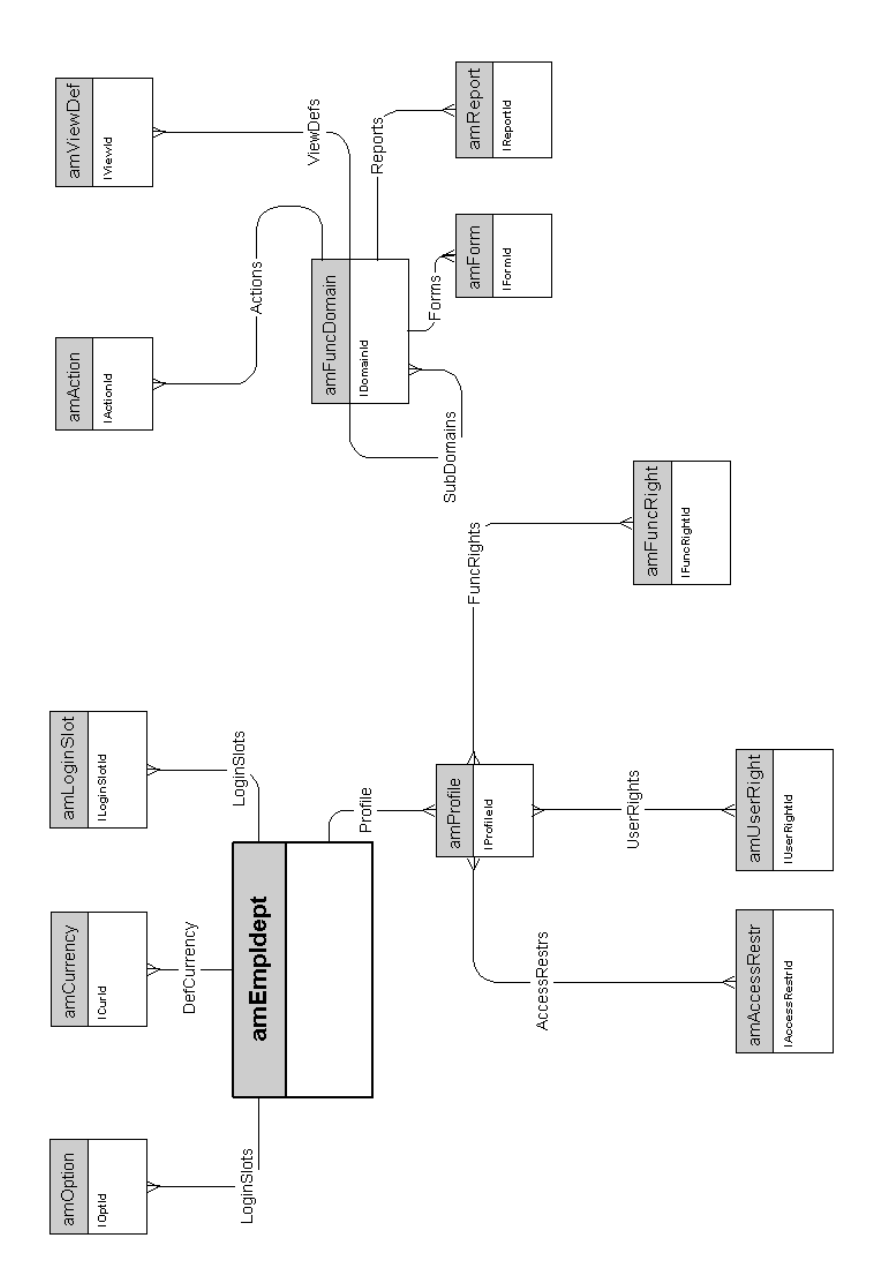

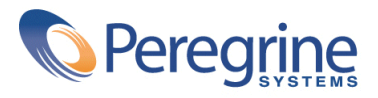